#### МИНИСТЕРСТВО НАУКИ И ВЫСШЕГО ОБРАЗОВАНИЯ РОССИЙСКОЙ ФЕДЕРАЦИИ федеральное государственное бюджетное образовательное учреждение высшего образования «Тольяттинский государственный университет»

Институт машиностроения

(наименование института полностью)

Кафедра «Промышленная электроника» (наименование)

11.03.04 Электроника и наноэлектроника

(код и наименование направления подготовки)

Электроника и робототехника

(направленность (профиль))

# **ВЫПУСКНАЯ КВАЛИФИКАЦИОННАЯ РАБОТА (БАКАЛАВРСКАЯ РАБОТА)**

на тему Устройство для тестирования аккумуляторных батарей

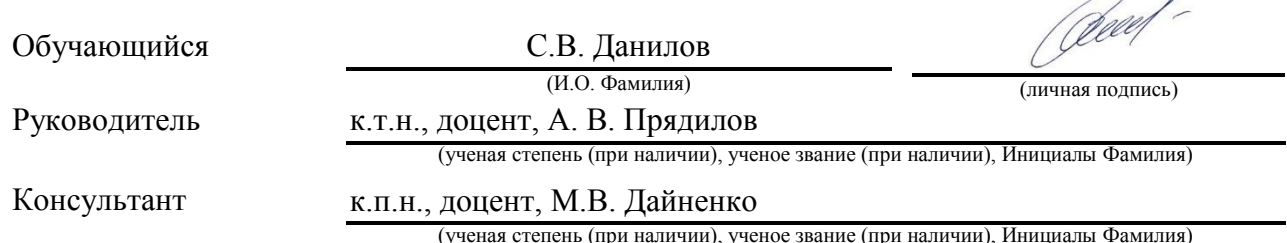

 $\sqrt{2}$  $\overline{\phantom{a}}$ 

#### **Аннотация**

Объем 51 с., 25 рис., 6 табл., 28 источников Тестирование аккумуляторов, 18650, тестер.

Объектом исследования является устройство для тестирования аккумуляторных батарей.

Цель работы: разработка устройства для тестирования аккумуляторных батарей.

Задачи работы:

- обзор состояния вопроса;

- разработка электрической принципиальной схемы;

- выбор элементов схемы;

- физическое изготовление устройства;

- написание и отладка программы;

- апробация устройства и экспериментальные исследования аккумуляторов.

Данные задачи решены в 3 главах работы.

Степень внедрения: устройство разработано и изготовлено, разработана и отлажена управляющая программа, произведена апробация устройства и проведены экспериментальные исследования.

В данной работе происходит разработка, изготовление и апробация устройства для тестирования аккумуляторных батарей. Разработанное устройство предназначено для тестирования гальванических элементов типоразмеров АА, ААА, 18650 следующих типов: щелочные и алкалиновые батарейки, никель-кадмиевые, никель-метал-гидридные и литиевые аккумуляторы с номинальными напряжениями 1.2 и 3.7 В. Тестирование производится в диапазон от 0.9 до 4.2 В.

Областью применения разработанного устройства является тестирование гальванических элементов.

 $\mathcal{L}$ 

## **Abstract**

The title of the present graduation work is Battery testing device.

The work consists of introduction, 3 chapters, conclusions, 25 pictures, 6 tables, and the list of references including 7 foreign sources.

The object of the research is the battery testing device.

The aim of the work is to develop the Battery testing device.

We start with the statement of the problem and then logically pass over to its possible solutions. We then analyze the references related to the problem of the study.

We review the possible solutions and choose the most suitable ones, develop a circuit, as well as carry out theoretical calculations and select necessary elements.

The key issue of the research is the opportunity to test different types of battery and to obtain results in a numerical and graphical form.

In conclusion, it should be emphasized that the system parameters have been theoretically calculated, the circuit has been designed, the elements have been selected and the microcontroller program has been created. The operation of the program for the microcontroller and the output of information to a personal computer have been experimentally tested. The microcontroller program and the information output to a personal computer have been experimentally tested as well. Therefore, experimental studies have been carried out.

This work is of interest for readers using AA, AAA, 18650 batteries.

The developed system can be applied in the field of testing and using batteries.

# **Содержание**

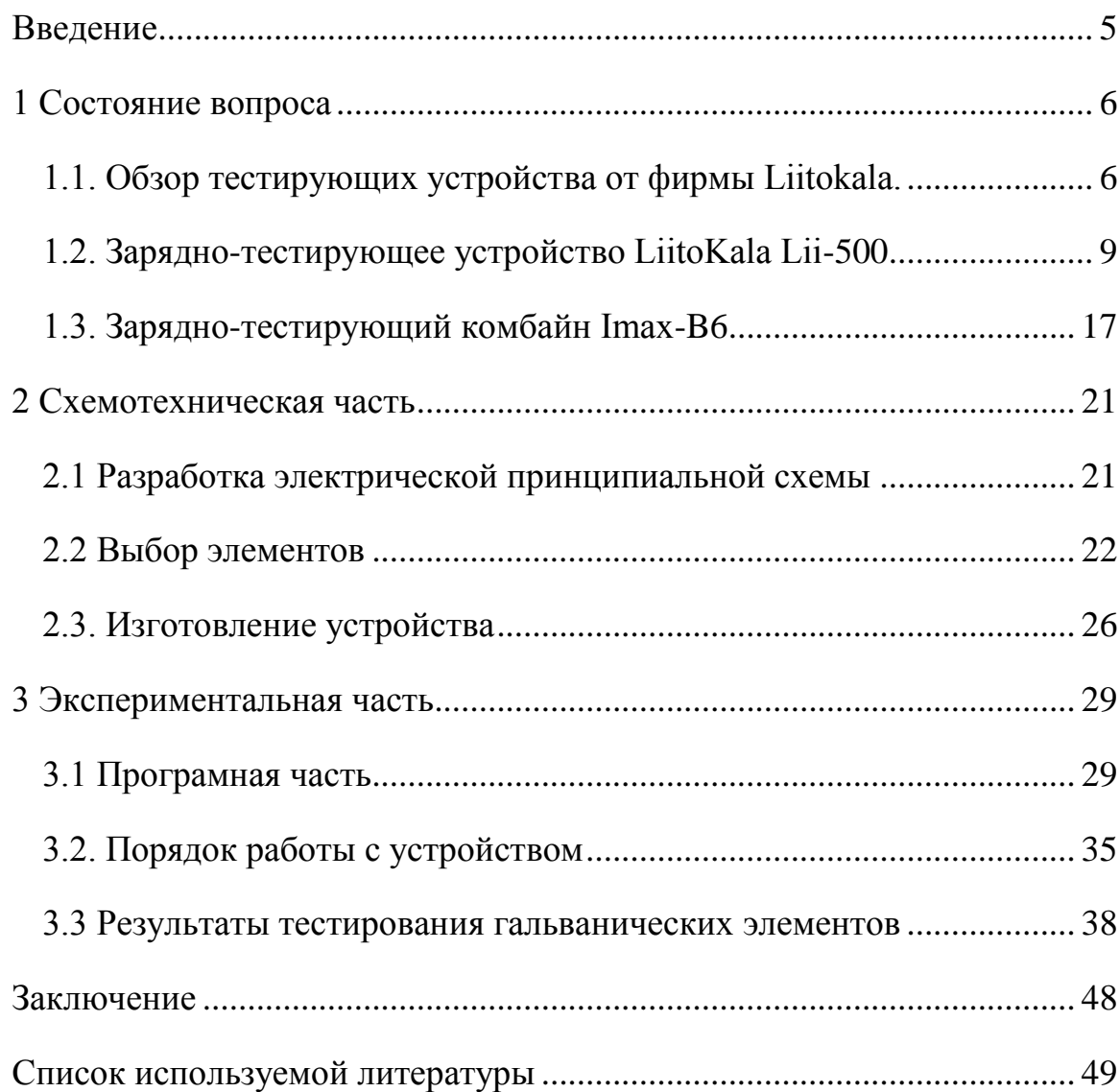

### **Введение**

<span id="page-4-0"></span>В быту мы часто используем автономные электронные устройства, запитываемые от гальванических элементов (батареек или аккумуляторов). Аккумуляторы дороже, но позволяют производить свой заряд и многократное использование. Кроме того, существуют их различные типы (технологии). Самыми распространенными являются никель-металгибридные аккумуляторы с напряжением в 1.2 В. (в настоящий момент эта технология уже устаревает) и литиевые аккумуляторы с напряжением 3.7 В [1, 10, 16, 20, 25, 26, 27].

Для принятия решения о покупке того или иного гальванического элемента необходимо выявить его соотношение цена-качество. Для этого необходимо оценить качество гальванического элемента. Основным параметром гальванического элемента является количество запасенной в нем энергии. Эта величина определяется двумя факторами: типом элемента, определяющим его напряжение (В) и его емкостью (мАч). Общепринятый термин «емкость» не совсем корректен. Скорее его следовало назвать «заряд», поскольку он измеряется в Кулонах (1мАч = 3.6 Кл), а не Фарадах (Ф). Тип элемента честно пишется производителем на гальваническом элементе, а его напряжение легко замерить, и оно стандартное для каждого из типов. Поэтому неизвестным остается только заряд. Часто величина заряда, указанная производителем, не соответствует реальности. Для ее выявления необходимо специальное тестирующее устройство. Такие устройства уже производятся и продаются, однако обладают некоторыми недостатками.

В данной ВКР предполагается разработка и экспериментальная апробация устройства для тестирования аккумуляторных батарей, построенного на основе микроконтроллерной платформы Arduino.

При оформлении работы использовали [5, 6, 11, 13,14, 21]

5

# <span id="page-5-0"></span>**1 Состояние вопроса**

### <span id="page-5-1"></span>**1.1. Обзор тестирующих устройства от фирмы Liitokala.**

Тестирование аккумуляторов заключается в выявлении их основных параметров: реальной емкости и внутреннего сопротивления. Для этих целей уже существуют промышленно изготавливаемые тестирующие устройства. В большенстве случаев тестирующее устройство сочетает в себе функции зарядного устройства и тестера. Одним из известных производителей бюджетного класса зарядных и тестирующих устройств является компания Liitokala. Рассмотрим производимую ей продукцию (рисунок 1).

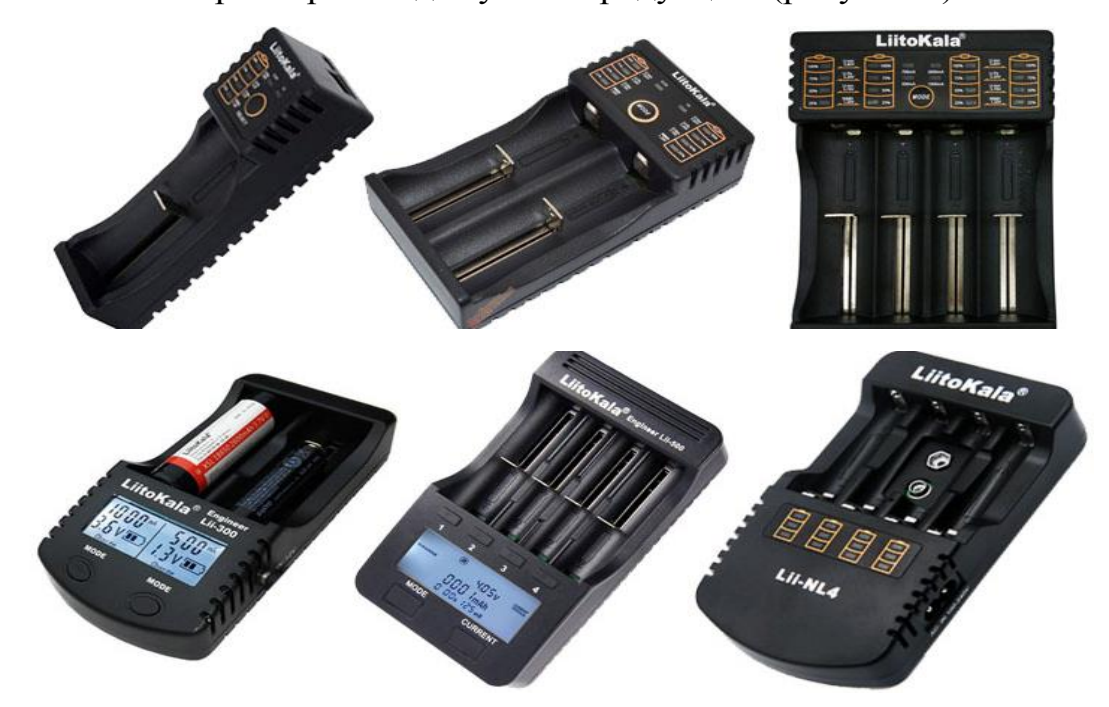

Рисунок 1 - Внешний модельного ряда зарядных устройств LiitoKala.

Зарядные устройства LiitoKala появились в продаже некоторое время назад, и уже завоевали сердца многих пользователей. Благодаря тому, что зарядные устройства Liitokala относительно молоды (если сравнивать их с другими брендовыми моделями, такими как Nitecore или XTar) разработчики смогли собрать в них все самые необходимые функции из зарядных устройств предыдущих поколений. Зарядные устройства данной торговой марки имеют следующие особенности:

Универсальность - практически все модели зарядных устройств Liitokala могут заряжать аккумуляторы различных типов (Ni-Mh/Ni-Cd, Li-Ion, Li-FePO4) и различных размеров (АА, ААА, С (R14), 18650, 14500, 16340, 26650 и др.). Многие пользователи оценили данное преимущество, т.к. не нужно покупать несколько зарядных устройств для аккумуляторов каждого типа и можно сэкономить значительную сумму денег.

Простота в использовании - все зарядные устройства данного бренда имеют автоматический режим работы, Вам достаточно просто вставить аккумуляторы и подключить питание к зарядному устройству. Некоторые модели имеют интеллектуальные функции (тестирование ёмкости, тестирование внутреннего сопротивления) - использование данных функций интуитивно понятно и не вызовет у пользователя никаких затруднений.

Функция Power Bank - зарядные устройства LiitoKala имеют функцию Power Bank, которая превращает прибор во внешний аккумулятор. Вы сможете при помощи него и Li-Ion аккумуляторов заряжать Ваши телефоны, смартфоны, планшеты и другие устройства. Эта функция очень удобна в путешествях и дальних поездках, когда нет возможности зарядиться от сети.

Доступная цена и высокое качество - зарядные устройства от LiitoKala имеют более чем доступную цену, которая на 30-40% ниже, чем аналагочиные модели от других производителей. И что особенно важно - при относительно невысокой цене качество зарядных устройств очень высокое, как качество сборки/пластика, так и качество электроники.

Это основные особенности, присущие всему модельному ряду зарядных устройств LiitoKala. Основные характеристики тестирующеезарядных устройств Литокала сведены в таблицу 1, представленную ниже.

7

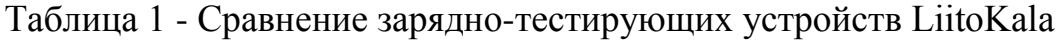

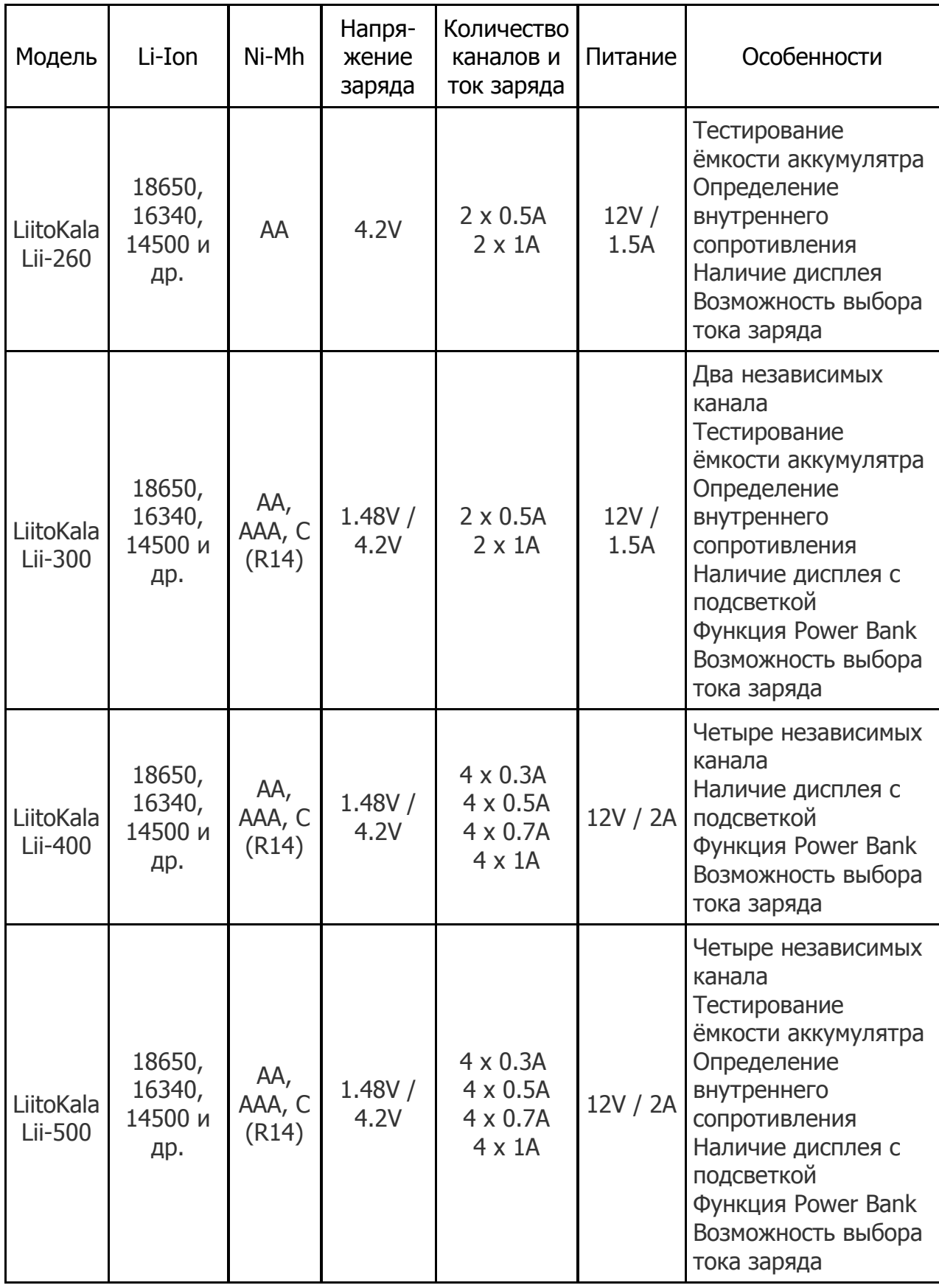

В таблице наглядно видно особенности каждой модели, типы и форматы заряжаемых аккумуляторов, возможность выбора тока заряда и другие характеристики.

#### <span id="page-8-0"></span>**1.2. Зарядно-тестирующее устройство LiitoKala Lii-500**

Рассмотрим поподробней одно из самых популярных устройств.

LiitoKala Lii-500 Engineer - универсальное зарядное устройство на 4 канала для Ni-Mh, Ni-Cd и Li-Ion аккумуляторов + Power Bank (рисунок 2).

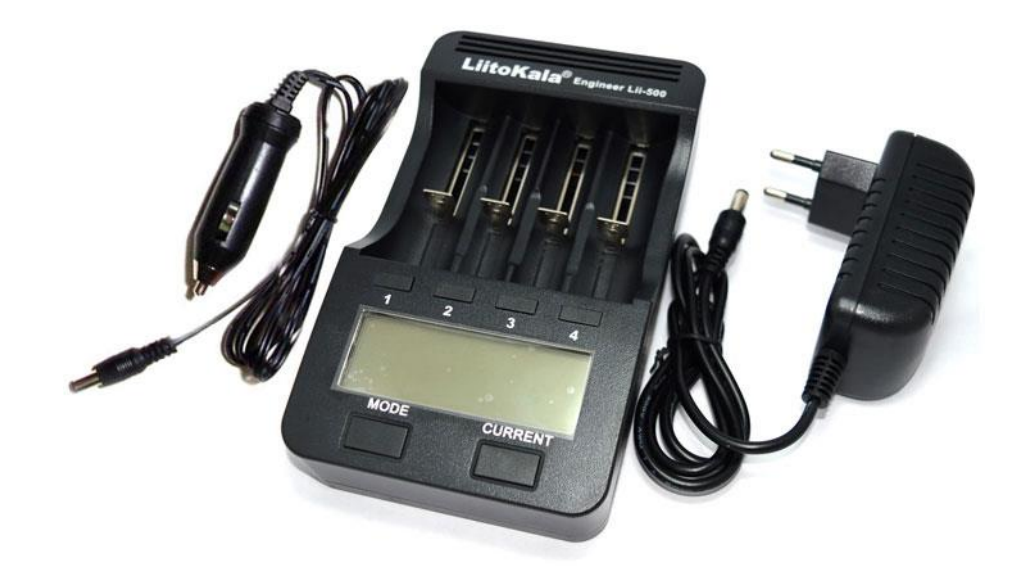

Рисунок 2 - Зарядно-тестирующее устройство LiitoKala Lii-500

Функция Power Bank - позволяет заряжать телефоны, сматфоны, планшеты от Li-Ion аккумуляторов.

LiitoKala Lii 500 Engineer - универсальное зарядное устройство с богатым функционалом - есть такие функции как заряд, разряд, тестирование и измерение внутреннего сопротивления аккумуляторов. Кроме этого зарядное устройство LiitoKala Engineer Lii-500 способно выступать в роли внешнего источника питания (Power Bank) и заряжать мобильные телефоны, планшеты, смартфоны и прочую электронику от Li-ion аккумуляторов. Данное зарядное устройство является старшей моделью [LiitoKala Lii-300](https://bestbattery.com.ua/chargers/li_ion_charger/liitokala/liitokala_lii_300) и отличается только наличием 4 независимых каналов (в LiitoKala Lii-300 всего

2 канала). Зарядное устройство LiitoKala Lii-500 может заряжать практически все типы цилиндрических аккумуляторов - Li-Ion, Ni-Mh и Ni-Cd. Благодаря 4-м независимым каналам Вы сможете задавать режим работы для каждого аккумулятора отдельно, а также получать информацию о каждом аккумуляторе (значение ёмкости, напряжения, внутреннего сопротивления, уровня заряда).

Зарядное устройство LiitoKala Lii 500 может работать со следующими типами аккумуляторов:

Ni-Mh/Ni-Cd: AAA, AA, C (R14), SC

Li-ion: 18650, 14500, 18490, 18350, 17670, 17500, 16340 (rcr123a), 10440, 26650, 22650, 26500 и др.

LiitoKala Lii 500 позволяет измерять ёмкость Li-ion, Ni-Mh и Ni-Cd аккумуляторов.

Особенности зарядного устройства LiitoKala Lii 500 Engineer (рис. 3):

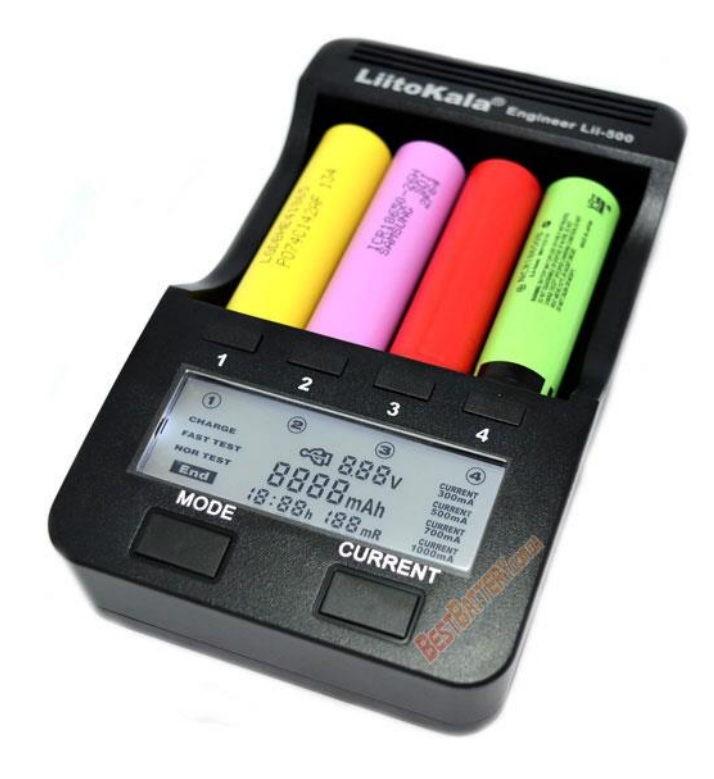

Рисунок 3 - LiitoKala Lii 500 Engineer.

Зарядное устройство LiitoKala Lii 500 - универсальное зарядное устройство которое позволяет заряжать различные форматы аккумуляторов. Благодаря подвижному минусовому контакту каждый слот в зарядном устройстве Lii-500 подстраивается под длину аккумулятора и обеспечивает надежный контакт. С LiitoKala Lii-500 вам не нужно покупать несколько зарядных устройств - Вы сможете заряжать различные форм-факторы аккумуляторов одним зарядным устройством.

Функция ТЕСТ позволяет измерять реальную ёмкость Li-Ion, Ni-Mh и Ni-Cd аккумуляторов. Благодаря данной функции Вы всегда будете в курсе, какие аккумуляторы способны работать на полную ёмкость, а какие уже потеряли часть ёмкости. Замер ёмкости можно производить как на разряде аккумуляторов (ёмкость, отданная аккумулятором в процессе разряда), так и на заряде (ёмкость, полученная аккумулятором при зарядке).

Большой информационный дисплей с подсветкой - LiitoKala Lii-500 имеет большой дисплей, на котором отображаются выбираемые настройки и характеристики аккумулятора. На дисплее Вы сможете увидеть ток заряда, напряжение аккумуляторов, их ёмкость, внутреннее сопротивление и заданный режим работы.

Функциональность зарядного устройства Liito Kala Lii-500 определяется наличием таких основных функций: заряд, разряд, тест, быстрый тест и Power Bank.

Функция Power Bank позволит Вам использовать зарядное устройство как внешний источник питания для зарядки мобильных телефонов, смартфонов, планшетов, mp3 и др. В качестве источника питания можно использовать [Li-ion аккумуляторы](https://bestbattery.com.ua/li_ion_1850/li_ion_18650/) 18650, 26650 и других форм-факторов.

Возможность самостоятельно задавать ток заряда - в Liito Kala Lii 500 Вы можете задавать ток заряда в 300 mA, 500 mA, 700 mA или 1000 mA для каждого канала как для Ni-Mh/Ni-Cd так и для Li-ion аккумуляторов.

Возможность одновременно задавать разные режимы работы на разные каналы.

Автоматическое отключение при достижении максимального уровня заряда в аккумуляторе. Каждый канал контролирует заряд индивидуально.

Автомобильный адаптер в комплекте позволяет пользоваться зарядным устройством от прикуривателя автомобиля в деловых поездках и путешествиях.

Ток заряда в 1000 mA доступен сразу для четырех каналов (одновременно).

Информация, отображаемая на дисплее LiitoKala Lii 500 Engineer представлена на рисунке 4:

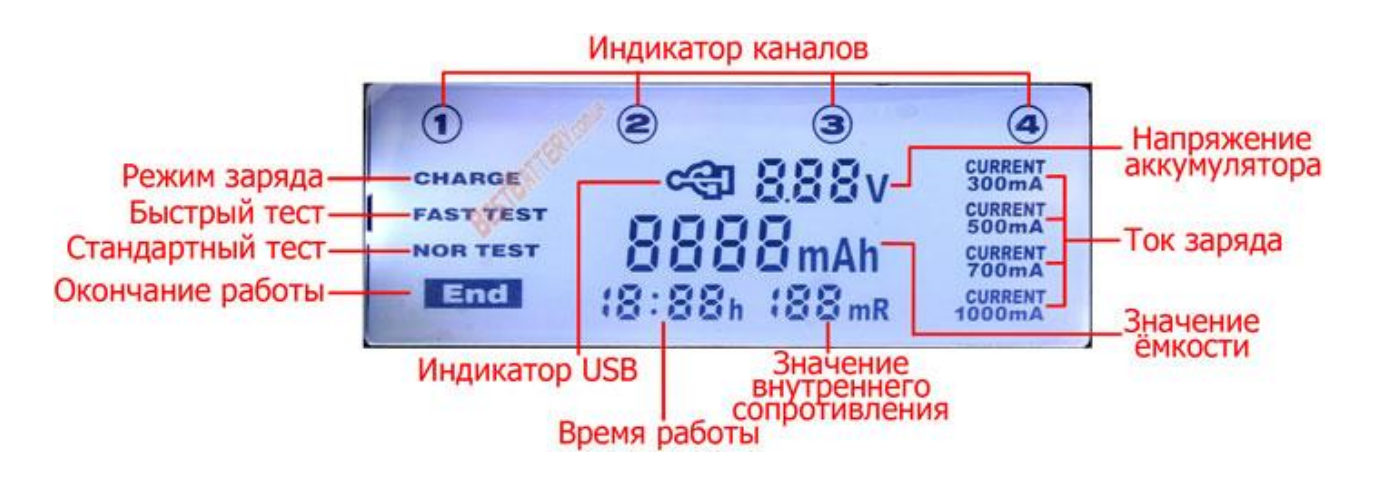

Рисунок 4 - Информация, отображаемая на дисплее LiitoKala Lii 500 Engineer.

Функции зарядного устройства LiitoKala Lii 500 Engineer.

Заряд (Charge) - зарядка аккумуляторов выбранным током в автоматическом режиме. Вы можете заряжать аккумуляторы током 500 mA или 1000 mA. Ток заряда можно задавать свой для каждого канала отдельно.

Разряд - функция, позволяющая делать полный разряд аккумуляторов перед зарядом для снижения эффекта памяти [4].

Тест (Nor Test)- данная функция позволяет измерять реальную ёмкость Ni-Mh, Ni-Cd и Li-Ion аккумуляторов. По завершению процесса тестирования Вы полуите значение реальной ёмкости аккумуляторов.

Быстрое тестирование (Fast test) - измерение ёмкости аккумулятора при заряде (ёмкость, которую аккумулятор получает от зарядного устройства в процессе заряда). Режим Fast test позволяет быстрее замерять ёмкость по сравнению с режимом Nor test. В режиме Fast test зарядное устройство сначала полностью разряжает аккумуляторы, а затем полностью заряжает с замером ёмкости.

Функция Power Bank - возможность использования зарядного устройства в связке с Li-ion аккумуляторами как внешний аккумулятор для различных устройств.

Возможность самостоятельно задавать ток заряда в 300 mA, 500 mA, 700 mA и 1000 mA.

Кроме богатого функционала, в зарядном устройстве LiitoKala Lii 500 Вы можете самостоятельно выбирать ток заряда/разряда из значений:

- 300 mA;
- $-500$  mA;
- $-700$  mA;
- $-1000$  mA.

Техническая характеристика LiitoKala Lii 500:

- модель: LiitoKala Lii 500 Engineer;
- питание переменного тока:  $100 240$  V (50/60 Hz);
- питание постоянного тока: 12V, 2А;
- напряжение и ток заряда:

 для Ni-Mh/Ni-Cd: 1.48V, 300mA/500mA/700mA/1000mA (ток заряда в 1000 mA можно одновременно задавать на все 4 канала);

- для Li-Ion: 4.2V, 300mA/500mA/700mA/1000mA;
- для USB: 5V, 1000mA;
- ток разряда: 300mA/500mA/700mA/1000mA;
- количество слотов для аккумуляторов: 4 независимых канала;
- Размер заряжаемых аккумуляторов:
- $-1.2V$  Ni-Mh/Ni-Cd аккумуляторы: AA, AAA, C (R14), SC;

 3.7V Li-Ion аккумуляторы: 18650, 14500, 18490, 18350, 17670, 17500, 16340 (rcr123a), 10440, 26650, 22650, 26500 и др.

- информационный дисплей с подсветкой;
- тип заряжаемых аккумуляторов: Ni-MH, Ni-CD, Li-Ion.

Краткая инструкция Liito Kala Lii-500 (задание режима работы):

Режим заряда (Charge).

После подключения зарядного устройства к сети Вы увидите на экране слово NULL - аккумуляторы отсутствуют в зарядном устройстве;

После того, как Вы вставите аккумуляторы в слот/слоты зарядное устройство определит их и автоматически начнет заряжать током 500 mA. На экране будет надпись Charge.

По умолчанию ток заряда устанавливается в 500 mA, для самостоятельного выбора тока заряда Вам нужно нажать на кнопку Current и выбрать нужный ток (величина тока заряда будет написана в левой части экрана). Стоить заметить, что ток заряда аккумуляторов может быть выбран только в течение первых пяти секунд после вставки аккумуляторов, по истечению этого времени возможность выбора тока заряда исчезает.

После того, как зарядное устройство начала процесс заряда Вы можете посмотреть параметры аккумулятора на экране зарядного устройства. Зарядное устройство покажет Вам: текущую ёмкость аккумулятора, время заряда, ток заряда и внутреннее сопротивление.

После окончания заряда аккумуляторов на экране зарядного устройства Вы увидите надпись End - это означает, что аккумуляторы полностью заряжены и их можно извлекать из зарядного устройства.

Режим разряда.

Функция Разряда в Liito Kala Lii-500 реализована через режим Nor Test ("нормальное тестирование").

Чтобы разрядить аккумуляторы Вам необходимо вставить аккумуляторы в зарядное устройство и кнопкой Mode выставить режим Nor Test.

Также Вы можете задать ток разряда аккумуляторов в диапазоне от 300 до 1000 mA воспользовавшись кнопкой Current.

После того, как Вы выберете режим Nor Test зарядное устройство сначала полностью зарядит аккумуляторы, затем полностью разрядит и опять зарядит.

По окончанию данного процесса на экране появится надпись End, которая оповестит Вас, что процесс закончен и аккумуляторы можно извлекать.

Тест (Nor Test).

Тестирование аккумуляторов нужно для определения реальной ёмкости элементов (в mAh или Ah).

Для тестирования ёмкости аккумуляторов Вам нужно вставить их в зарядное устройство и с помощью кнопки Mode выбрать режим Nor Test.

После выбора режима Nor Test Вы можете задать ток заряда/разряда при помощи кнопки Current (ток заряда можно выбрать только в течение 5 сек. после вставки аккумуляторов).

По окончанию процесса тестирования на экране появится надпись End и Вы сможете увидеть реальную ёмкость аккумуляторов в центральной части экрана.

Функция Power Bank (внешний аккумулятор):

Зарядное устройство LiitoKala Lii 500 может быть использовано как внешний аккумулятор для различных устройств, питающихся через USB (смартфоны, читалки, телефоны, плеера, и любая другая техника). Для использования зарядного устройства в качестве Power Bank нужно вставить в него заряженные [Li-ion аккумуляторы](https://bestbattery.com.ua/li_ion_1850/li_ion_18650/18650_not_protected/) и подключить кабель USB в гнездо в верхней части - мобильный аккумулятор готов к использованию. Теперь Вы просто подключаете устройство ко второму концу USB кабеля и производите заряд (рисунок 5).

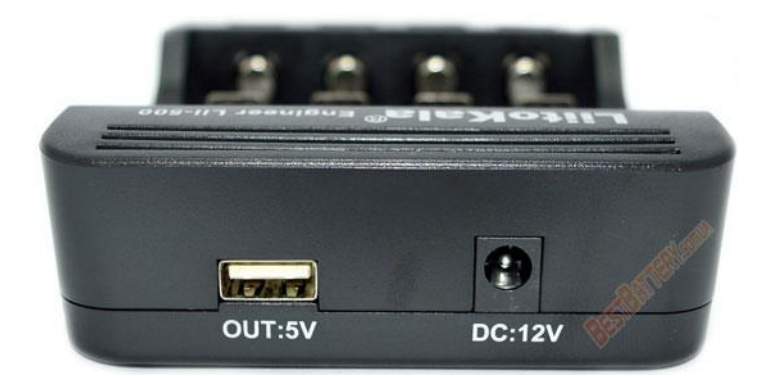

Рисунок 5 - USB выход 5V 1A для зарядки внешних устройств.

Функция Быстрое тестирование (Fast Test):

Данная функция позволяет измерять ёмкость аккумуляторов при заряде (ёмкость, которую набрал аккумулятор в процессе заряда). Выбор функции Fast Test аналогичен выбору функции Nor Test.

Кроме вышеописанных функций в зарядном устройстве LiitoKala Lii-500 Вы можете задавать разные режимы работы для каждого аккумулятора -

для этого в зарядном устройстве под каждым каналом есть кнопка с цифрами 1, 2, 3 и 4. Чтобы задать свой режим работы для каждого аккумулятора достаточно вставить аккумуляторы и нажать на кнопку соответствующего канала после чего задать его параметры.

#### <span id="page-16-0"></span>**1.3. Зарядно-тестирующий комбайн Imax-B6**

Все вышеописанные тестирующие устройства от LiitoKala позволяют получить интересующий нас заряд (емкость) аккумулятора, но не позволяют вывести процесс разряда в графическом и цифровом виде на компьютер для дальнейшего анализа.

Наиболее популярным аналогом к разрабатываемому в данной ВКР устройству будет является устройство Imax-B6. [18]. Существуют различные его версии. Рассмотрим параметры одной из них.

Интеллектуальное цифровое зарядное устройство HTRC iMAX B6 V2 80W (новая версия). Предназначено для заряда всех типов аккумуляторов.

Поддерживает большинство современных аккумуляторов: Li-Po, Li-Fe, Li-Ion, Li-HV, Smart Battery I/II/II, Ni-MH, Ni-Cd, PB

Зарядное устройство контролируется набором различных параметров установок и множеством датчиков.

Для работы зарядного устройства вам потребуется блок питания 11-18 Вольт. При оформлении заказа вы можете самостоятельно выбрать комплектацию :

- без блока питания;

- в комплекте сетевой блок питания 15 Вольт 6 Ампер.

Внешний вид приведен на рисунке 6

17

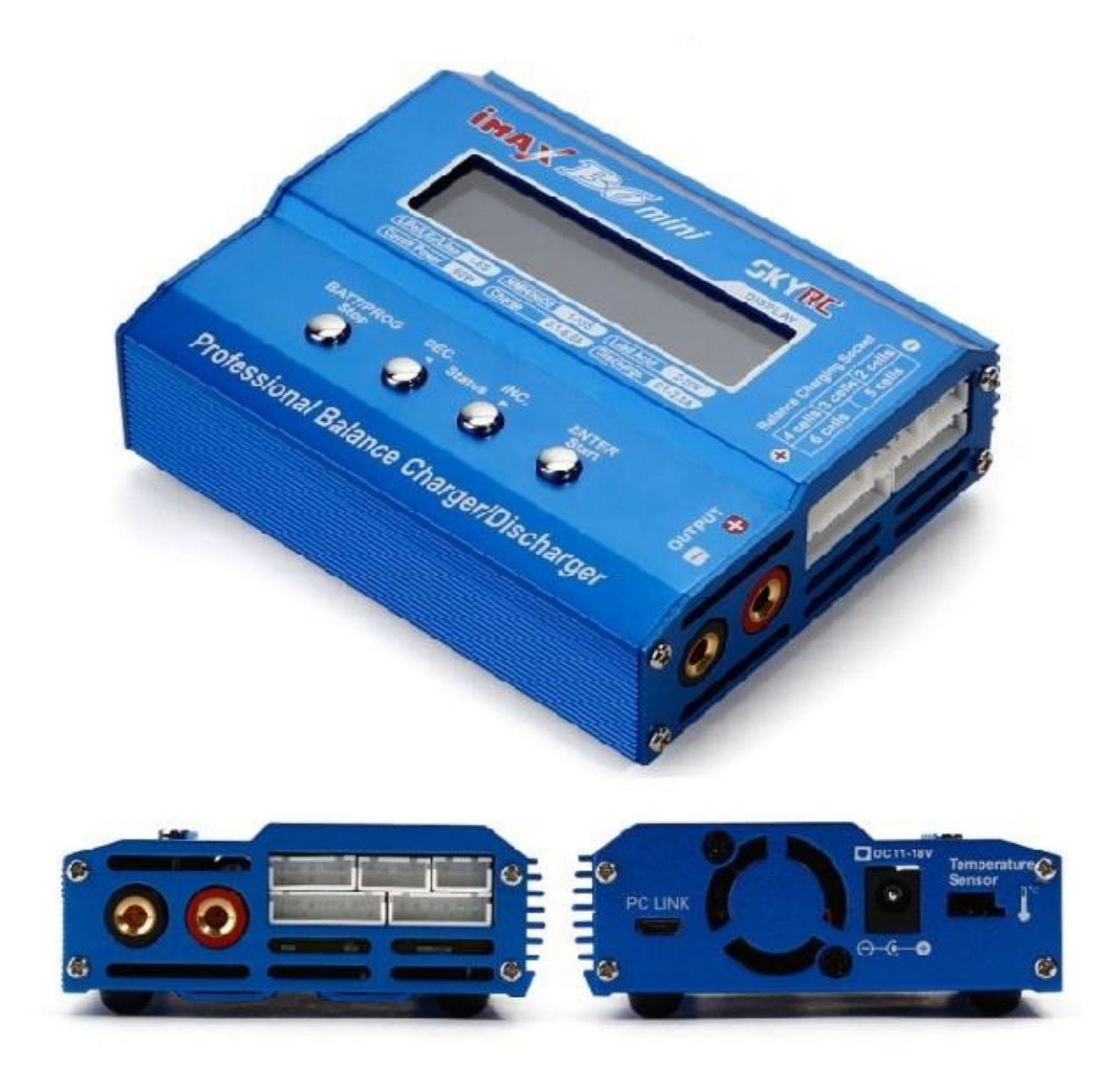

Рисунок 6. Imax B6.

Установив программное обеспечение на компьютер можно получить следующую информацию в графическом виде (Рисунки 7-9).

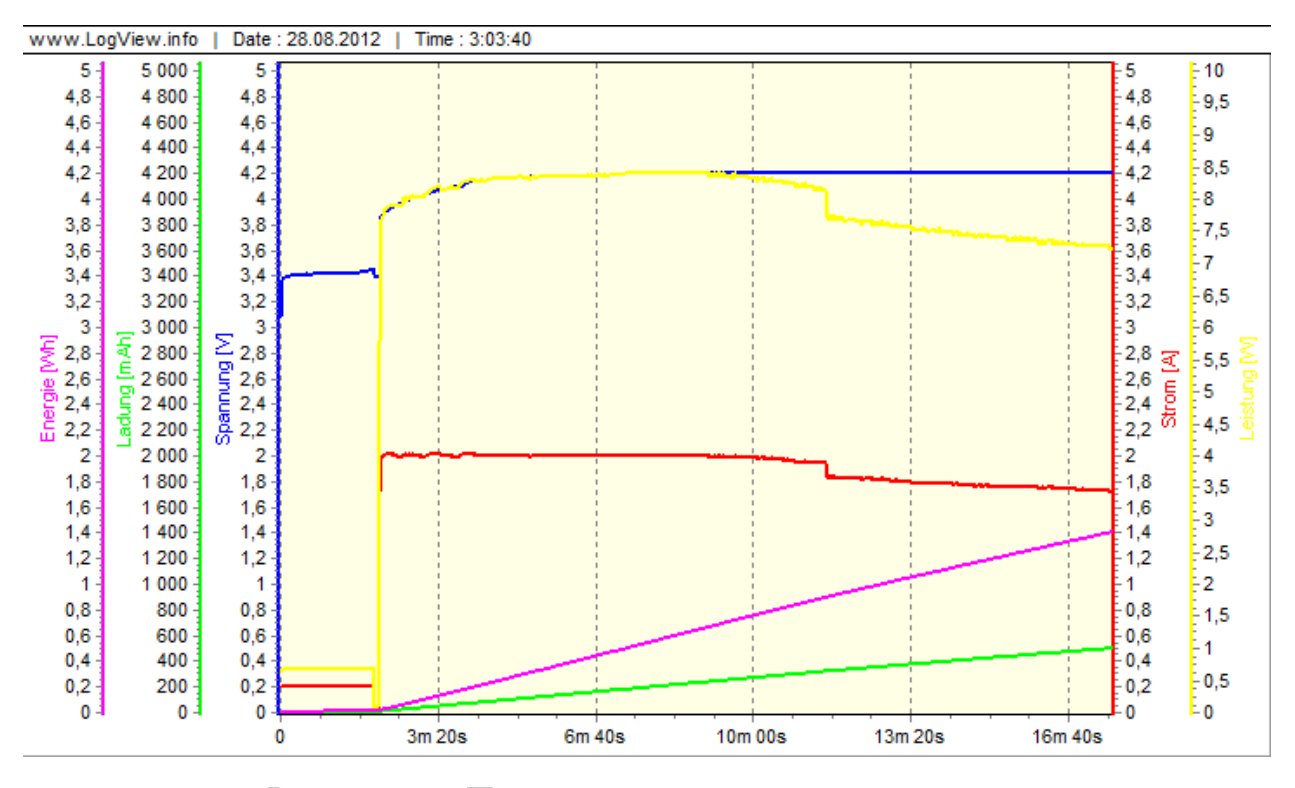

Рисунок 7 – Процесс заряда литиевого аккумулятора.

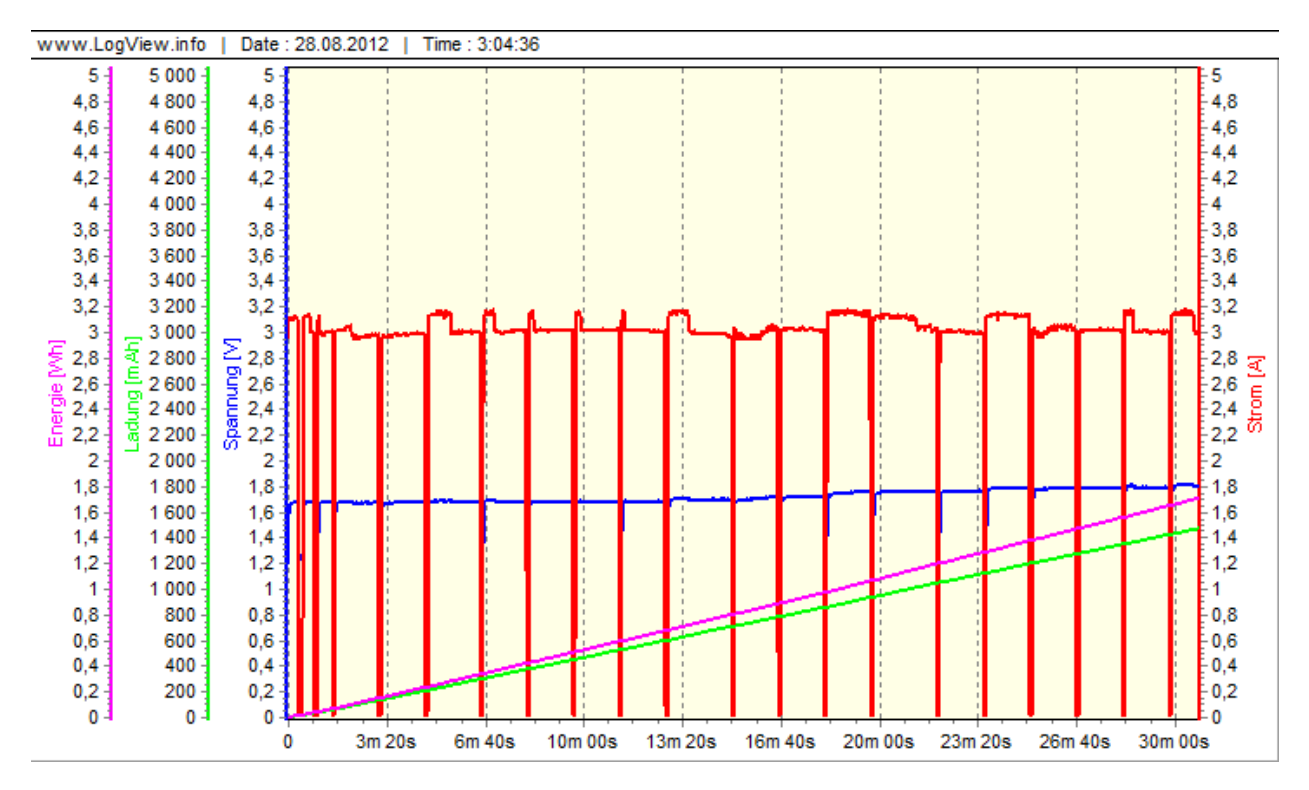

Рисунок 8 – Процесс разряда литиевого аккумулятора.

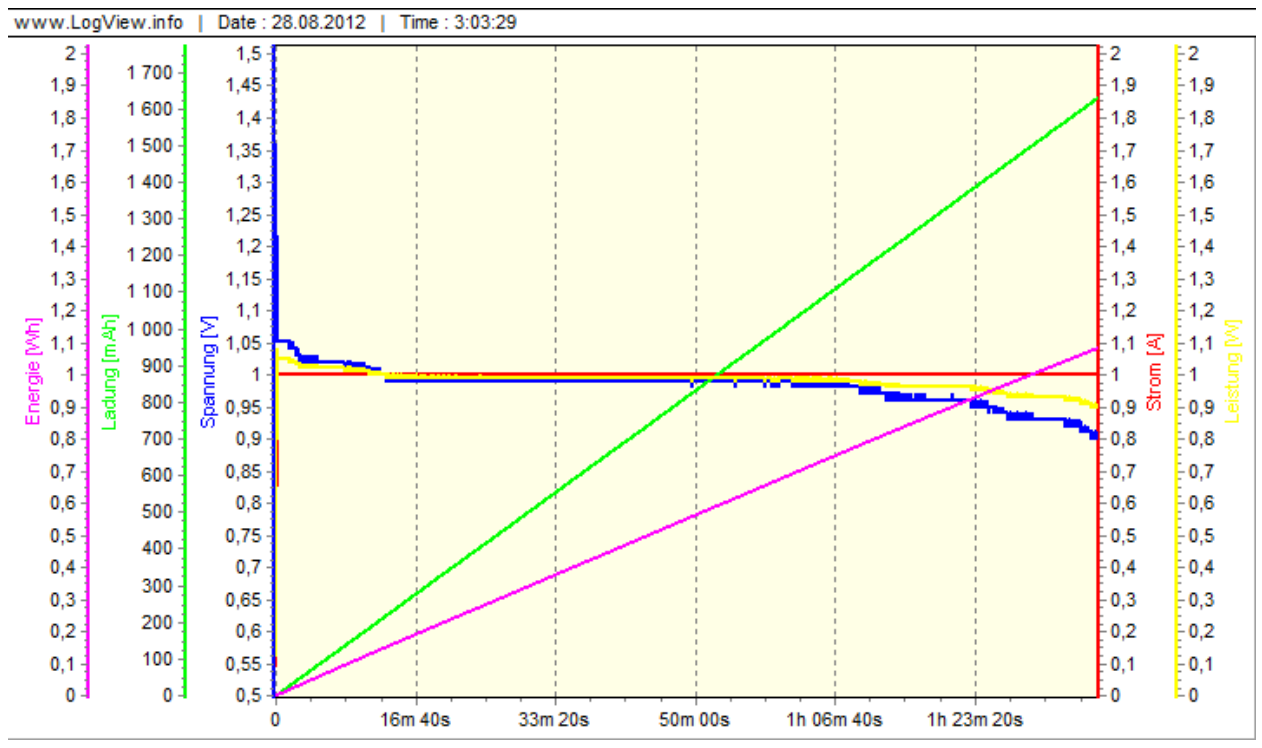

Рисунок 9 – Процесс разряда Ni-MH аккумулятора.

### Выводы

В первой главе произведен обзор состояния вопроса. Рассмотрены различные тестирующие устройства от LiitoKala. Подробно рассмотрено одно из них - LiitoKala Lii 500 Engineer.

Далее рассмотрен зарядно-тестирующий комбайн Imax-B6. Данное устройство получило статус «народного», то есть обладает большой популярностью. Существуют его различные модификации. Оно позволяет получать в графическом виде разрядных характеристики аккумуляторов.

# <span id="page-20-0"></span>**2 Схемотехническая часть**

### **2.1 Разработка электрической принципиальной схемы**

<span id="page-20-1"></span>Была разработана электрическая принципиальная схема, изображенная на рисунке 10.

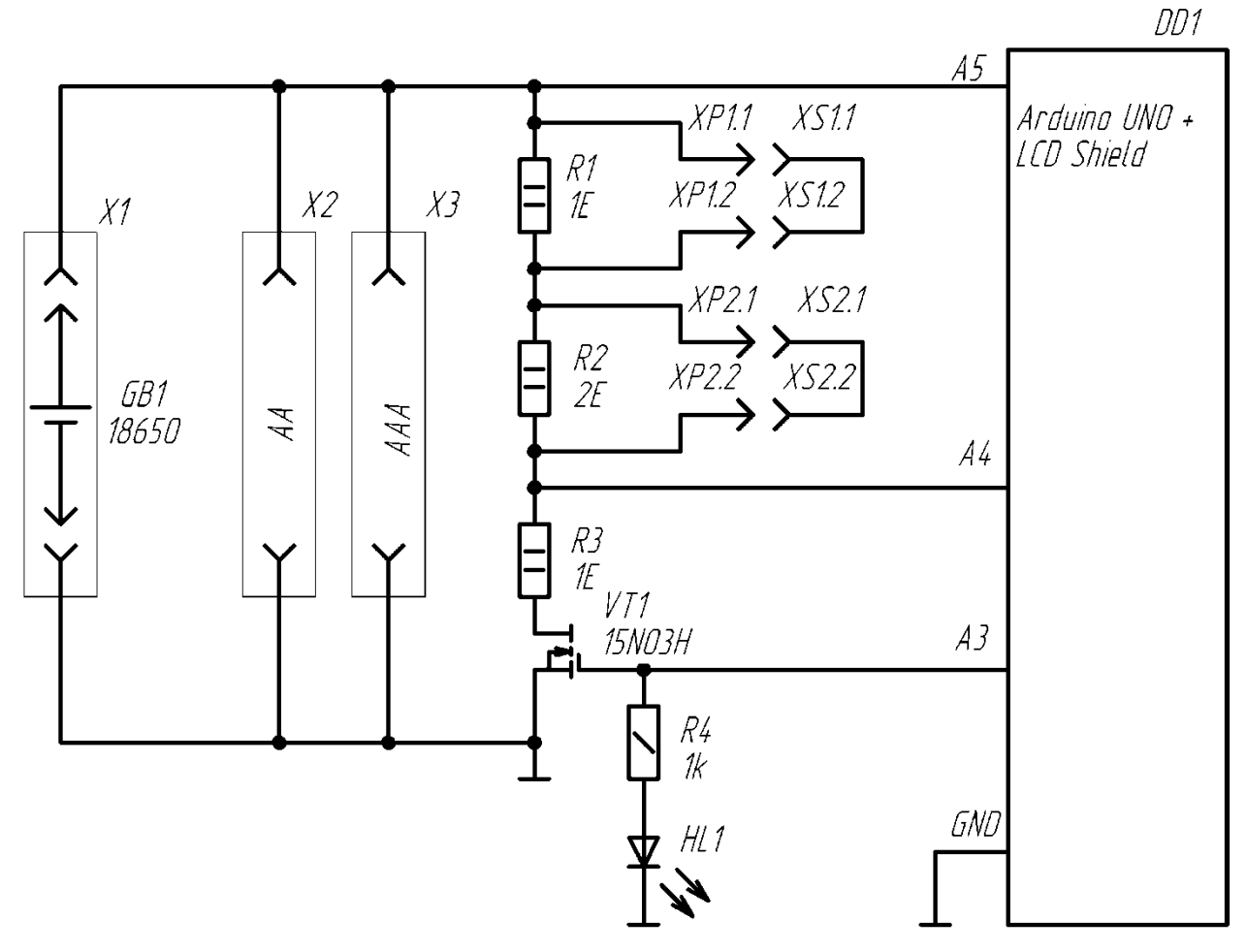

Рисунок 10 - Электрическая принципиальная схема устройства.

Схема работает следующим образом.

В один из держателей Х1, Х2, Х3, предназначенных для аккумуляторов типоразмера 18650, АА и ААА соответственно вставляется тестируемый гальванический элемент [12, 24, 28]. Это может быть как аккумулятор, так и батарейка. Джамперами XS1, XS2 задается необходимое разрядное сопротивление в соответствии с таблицей 2.

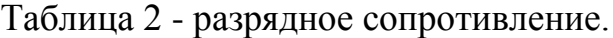

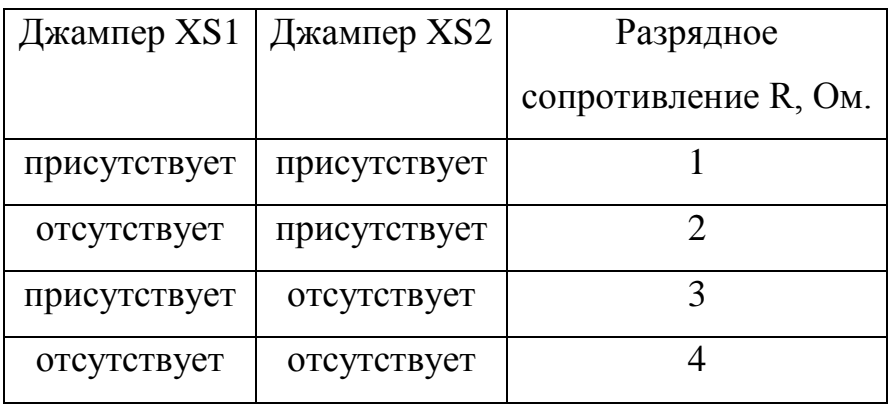

После подключения тестера по USB к компьютеру или блоку питания +5В автоматически открывается разрядный транзистор VT1 и начинается тестирование разряд гальванического элемента. В процессе разряда отслеживаются полное напряжение на нем и напряжение на резисторе R3. Из соотношений этих напряжение микроконтроллер вычисляет суммарное разрядное сопротивление. Далее микроконтроллер рассчитывает текущий ток и заряд, вытекший из гальванического элемента. Каждый отсчетный период разрядный транзистор закрывается на небольшое время и считанное с гальванического элемента напряжение является напряжением холостого хода. Полученные величины индицируются на ЖК дисплее и выводятся в монитор порта компьютера. При достижении напряжением минимального порога разрядный транзистор VT1 закрывается и разряд прекращается. Светодиод HL1 индицирует текущее состояние транзистора.

#### **2.2 Выбор элементов**

<span id="page-21-0"></span>В качестве микропроцессорной платформы было решено использовать Arduino UNO (рисунок 11) [2, 3, 22, 23]. На нижнюю сторону наклеили изоленту для предотвращения случайного замыкания контактов.

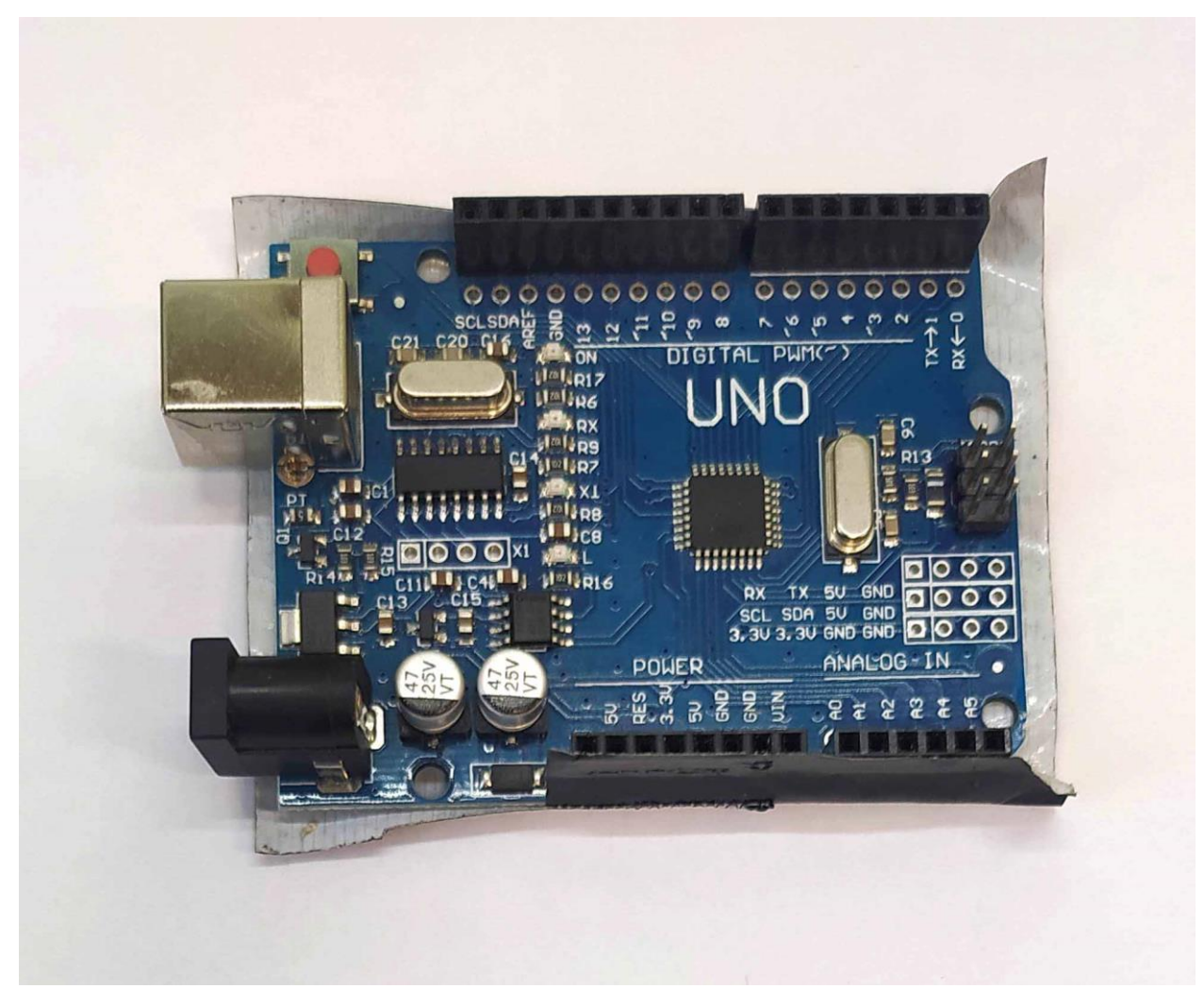

Рисунок 11 - Фотография используемого Arduino UNO.

В качестве дисплея использовали LCD Shield, который втыкается непосредственно в Arduino UNO (рисунок 12).

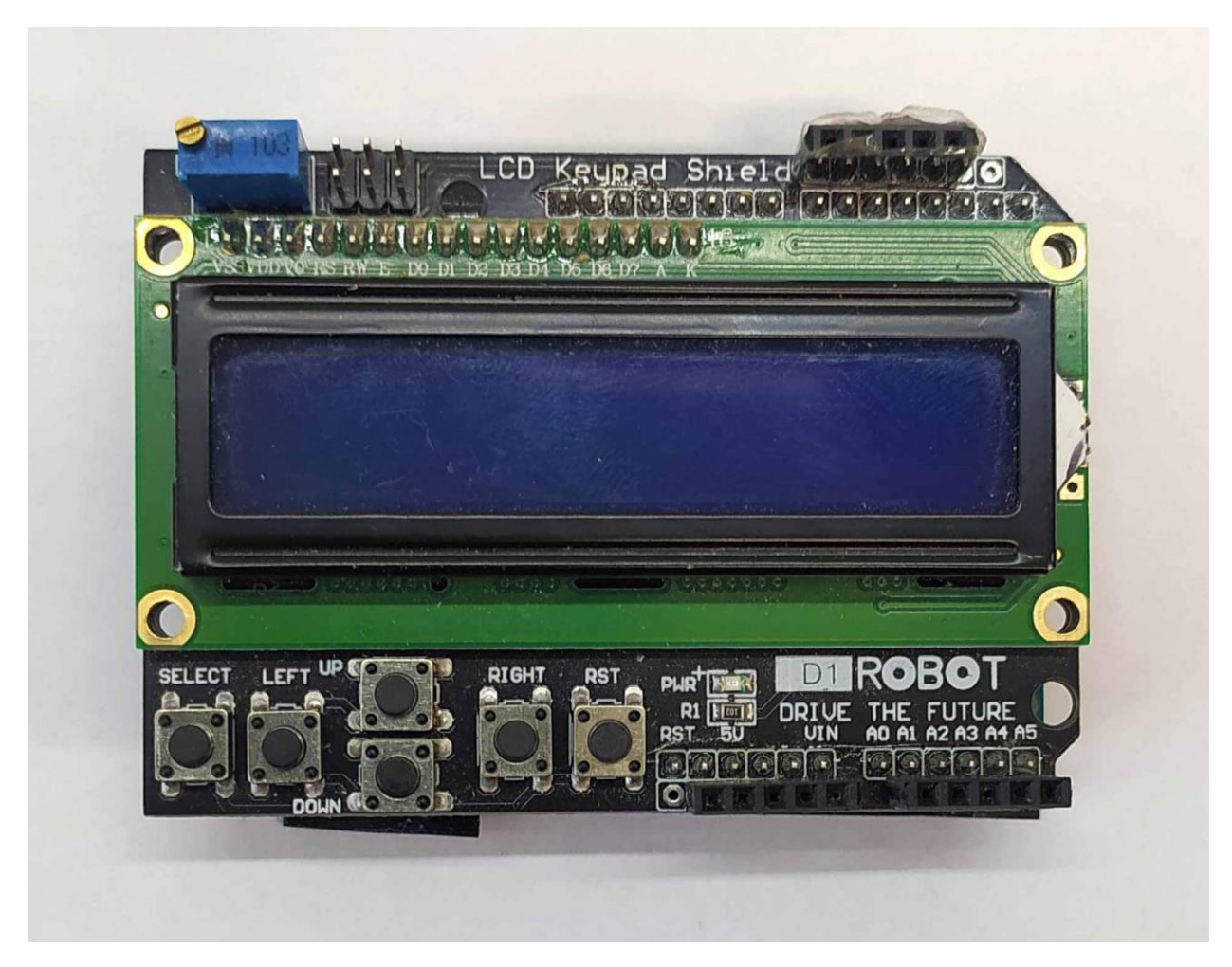

Рисунок 12 - Фотография используемого LCD Shield.

Резисторы R1-R3 взяли рассчитанные на мощность 2 Вт. Отметим, что реально выделяемая на них мощность будет завесить от количества включенных резисторов (установленных джамперов) и от напряжения тестируемого аккумулятора. Например, если джамперы не устанавливать и тестировать литиевый аккумулятор с напряжением 4.0В, то выделяемая протекающий ток составит:

$$
I = U / R = 4 B / 4 OM = 1 A,
$$
 (1)

где U = 4 В– напряжение на аккумуляторе,

 $R = 4$  Ом – разрядное сопротивление.

Выделяемая на самом нагруженном резисторе R2=2 Ом резисторе составит

$$
P = I2·R = 12·R2 = 2 BT
$$
 (2)  
24

Видно, что выделяемая мощность не превышает предельно допустимую, но уже находится на ее предельном значении. По этой причине при тестировании литиевых аккумуляторов оба джампера должны быть убраны. Если их не убрать, то ток будет иметь большее значение и выделяемая мощность тоже станет больше. Резистор может перегреться и выйти из строя [7, 15] .

В качестве транзистора VТ1 был выбран полевой транзистор типа AP15N03H, характеристики которого приведены на рисунке 13 [8, 9].

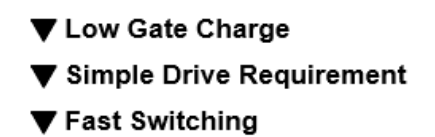

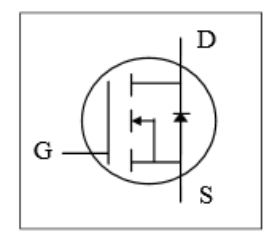

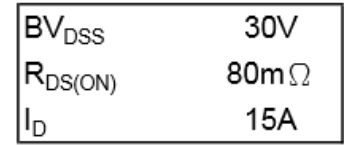

### **Description**

The TO-252 package is universally preferred for all commercialindustrial surface mount applications and suited for low voltage applications such as DC/DC converters. The through-hole version (AP15N03J) is available for low-profile applications.

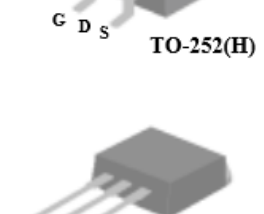

 $TO-251(J)$ 

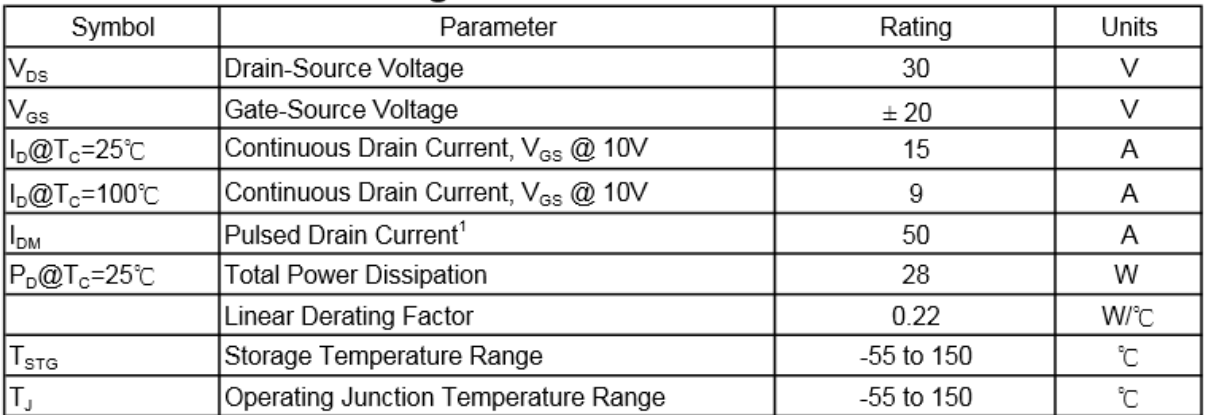

#### **Absolute Maximum Ratings**

Рисунок 13 - основные характеристики транзистора AP15N03H.

#### 25

Данный транзистор был выпаян из старой нерабочей материнской платы персонального компьютера.

### **2.3. Изготовление устройства**

<span id="page-25-0"></span>Все элементы схемы, за исключением Ардуино Уно и дисплея, решено расположить на плате. Плату изготовили из фольгированного стеклотекстолита вручную методом процарапывания. Фотографии платы приведены на рисунках 14.

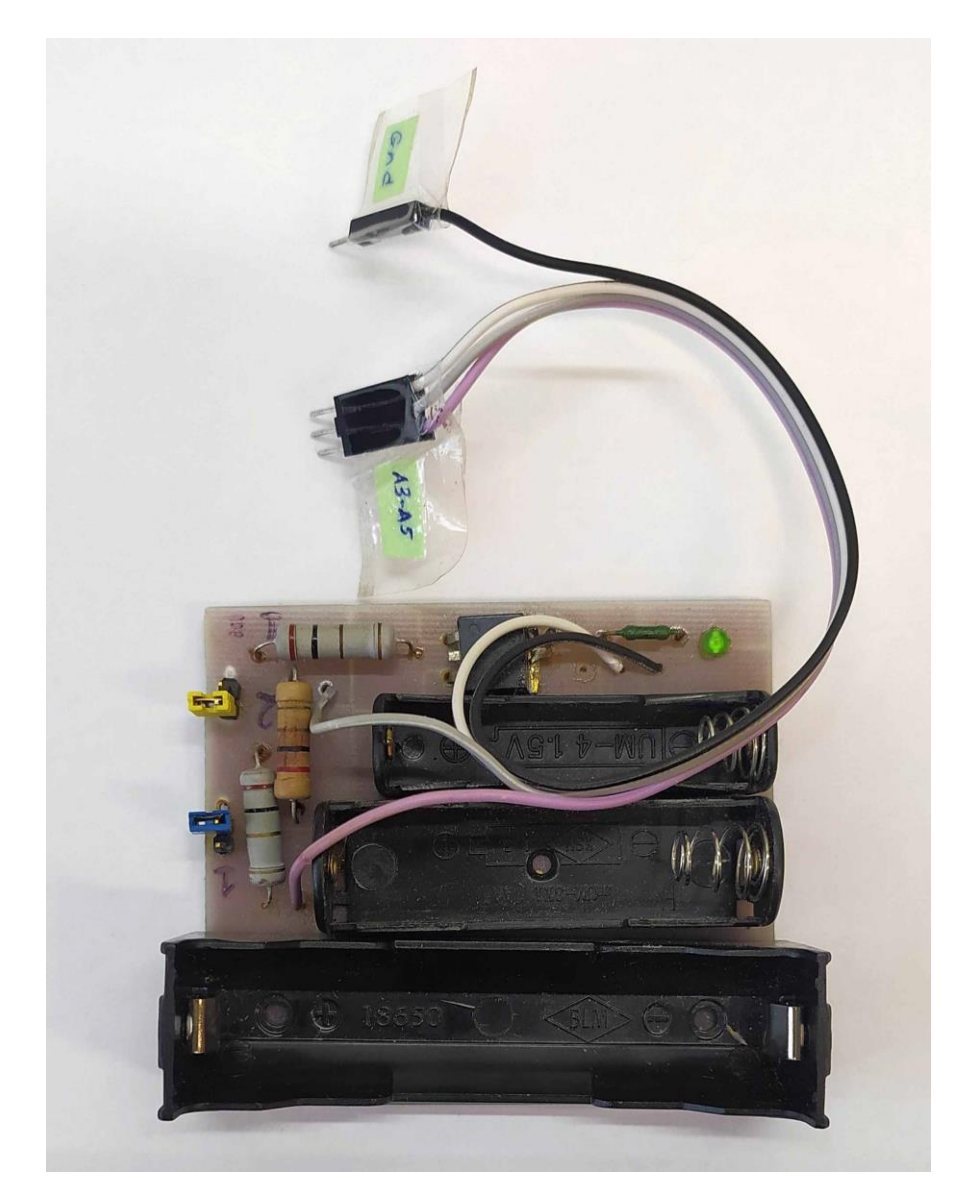

Рисунок 14 - Фотография платы, вид сверху.

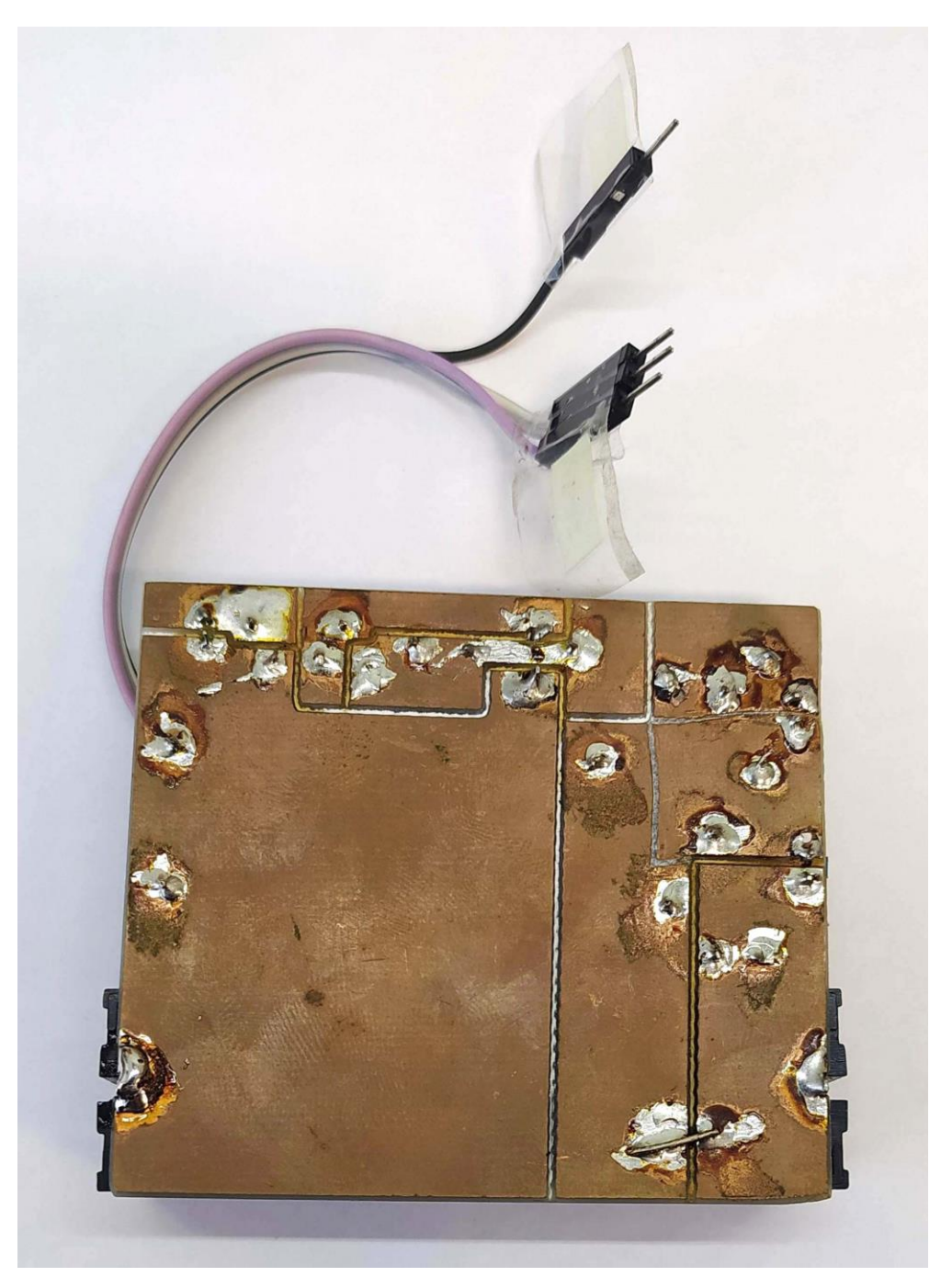

Рисунок 15 - Фотография платы, вид снизу.

Подключение платы к Ардуино произвели с помощью проводов. Полностью изготовленное устройство изображено на рисунке 16.

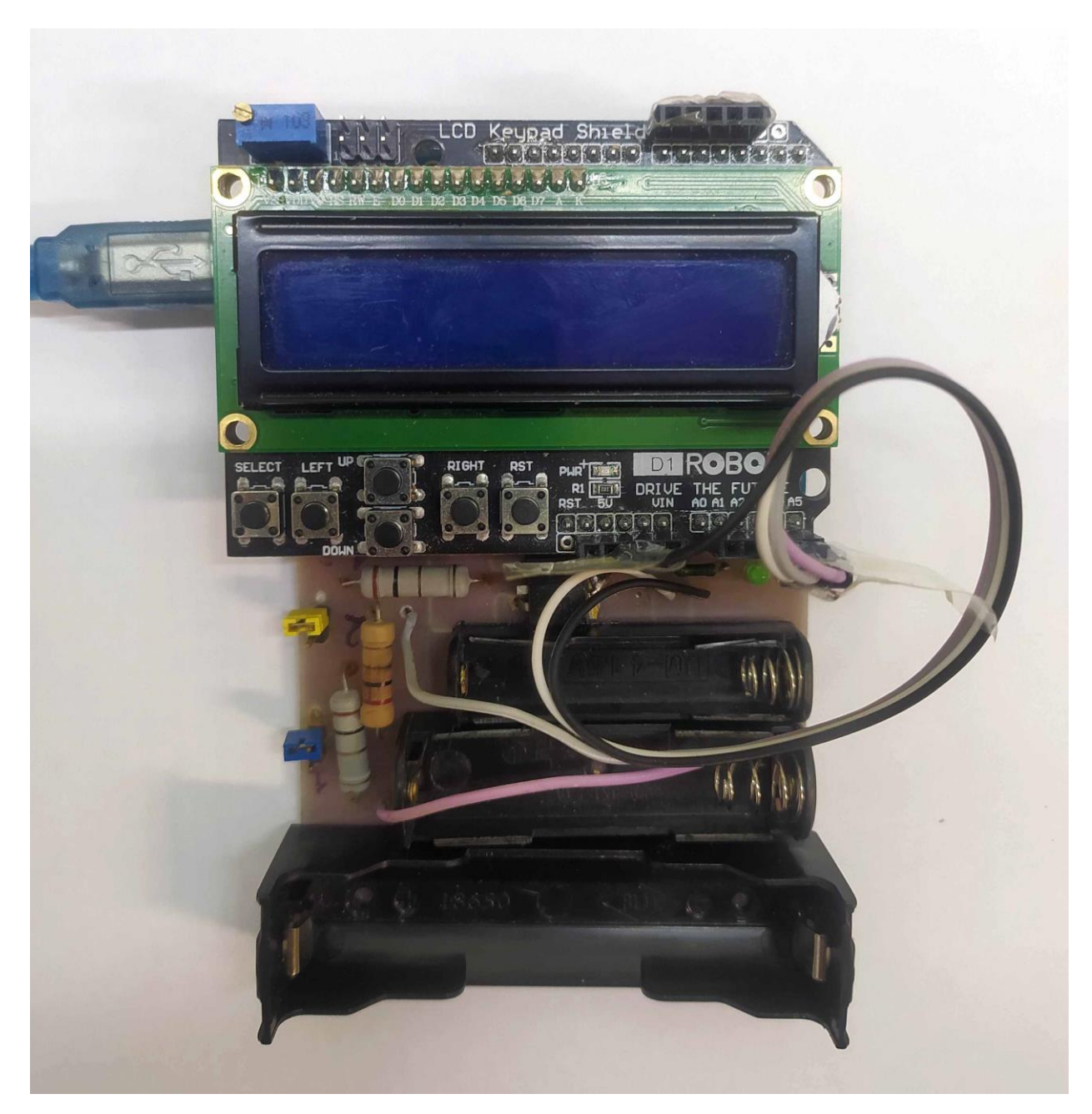

Рисунок 16 - Фотография устройства для тестирования аккумуляторов.

# Выводы

Во второй главе разработана и описана электрическая принципиальная схема, произведен выбор элементов. Описан процесс изготовления устройства, приведены фотографии комплектующих и готового устройства.

# <span id="page-28-0"></span>**3 Экспериментальная часть**

# **3.1 Программная часть**

<span id="page-28-1"></span>И использованием среды ArduinoIDE (рисунок 17) написали управляющую программу для микроконтроллера [17, 19].

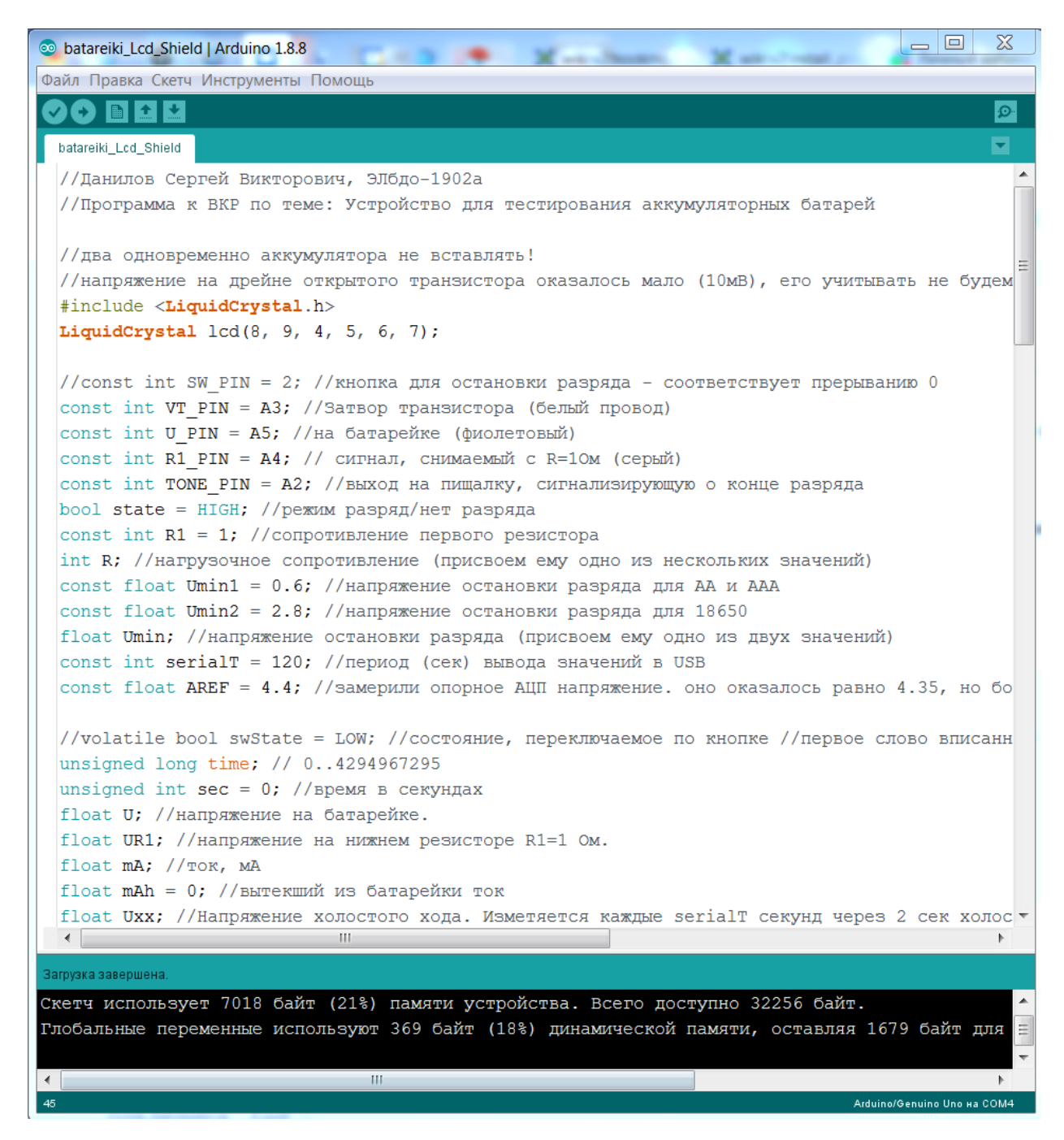

Рисунок 17 - написание программы с использованием среды ArduinoIDE.

Текст программы

//Данилов Сергей Викторович, ЭЛбдо-1902а

//Программа к ВКР по теме: Устройство для тестирования аккумуляторных батарей

//два одновременно аккумулятора не вставлять!

//напряжение на открытом транзисторе оказалось мало  $(10MB)$ , его учитывать не будем,

#include <LiquidCrystal.h>

LiquidCrystal lcd(8, 9, 4, 5, 6, 7);

//const int SW PIN = 2; //кнопка для остановки разряда - соответствует прерыванию 0

const int VT\_PIN = A3; //Затвор транзистора (белый провод)

const int U\_PIN = A5; //на батарейке (фиолетовый)

const int R1 PIN = A4; // сигнал, снимаемый с R=1Ом (серый)

const int TONE PIN = A2; //выход на пищалку, сигнализирующую о конце разряда

bool state = HIGH; //режим разряд/нет разряда

const int  $R1 = 1$ ; //сопротивление первого резистора

int R; //нагрузочное сопротивление (присвоем ему одно из нескольких значений)

const float Umin1 = 0.6; //напряжение остановки разряда для АА и ААА

const float Umin2 = 2.8; //напряжение остановки разряда для 18650

float Umin; //напряжение остановки разряда (присвоем ему одно из двух значений)

const int serial $T = 120$ ; //период (сек) вывода значений в USB

const float AREF = 4.4; //замерили опорное АЦП напряжение. оно оказалось равно 4.35, но более совпадающие с цешкой результаты показываются при 4.5В

//volatile bool swState =  $LOW$ ; //состояние, переключаемое по кнопке //первое слово вписанно, что бы эту переменную можно было менять в прерывании

unsigned long time; // 0..4294967295

unsigned int sec = 0; //время в секундах

float U; //напряжение на батарейке.

float UR1; //напряжение на нижнем резисторе R1=1 Ом.

float mA;  $//$ ток, мА

float mAh = 0; //вытекший из батарейки ток

float Uxx; //Напряжение холостого хода. Изменяется каждые serialT секунд через 2 сек холостого хода.

float Rvn; //Внутреннее сопротивление батарейки. Считается по напряжению холостого хода, току и напряжению

void setup() {

// digitalWrite(SW\_PIN, HIGH); // будем использовать кнопку

 $pinMode(VT$  PIN, OUTPUT);  $\#$  остальные - входа, выставляются по умолчанию

pinMode(TONE\_PIN, OUTPUT);

 float U = float(analogRead(U\_PIN)) \* AREF / 1024; //определяем тип аккумулятора

if (U < 2) { // если вставлен 1.2В аккумулятор

 $U$ min =  $U$ min 1:

} else { //если 3.7 В аккумулятор

```
Umin = Umin 2;
 }
 lcd.begin(16, 2);
 lcd.clear();
 lcd.setCursor(0, 0);
 lcd.print ("Danilov S.V.");
 lcd.setCursor(0, 1);
 lcd.print ("Umin=");
 lcd.print (Umin, 1);
 lcd.print ("V ");
 delay (2000);
```

```
digitalWrite(VT_PIN, HIGH); //включаем разрядный транзистор
Serial.begin(9600);
Serial.println("t,sec" "\t" "U,B" "\t" "Is,mAh" "\t" "I,mA" "\t" "Uxx,B" "\t"
```

```
"Rvn,Om" "\t" "Rn,Om");
```
}

```
void loop() {
```
 $U = float(analogRead(U_PIN)) * AREF / 1024; //$ напряжение на батарее UR1 = float(analogRead(R1\_PIN)) \* AREF / 1024; //напряжение на R1=1

## Ом

 $R = U / UR1 + 0.5$ ; //нагрузочное сопротивление, тип int (округляется отбрасыванием дробной части)

 $mA = U * 1000 / R$ ; //вытекающий ток int minut =  $\sec / 60$ ; int secund = sec % 60; // time = millis();

```
if ((sec % serialT) = 0) { //счетчик секунд, кратен ли он был serialT?
 digitalWrite(VT_PIN, LOW); //выключаем разряд
  delay (2000);//задержка в 2 секунды для замера Uxx
Uxx = float(analogRead(U_PIN)) * AREF / 1024; //напряжение xx на
```
## батарее

```
Rvn = (Uxx - U) / mA * 1000;SerialPrint (); //печатаем на комп. см. процедуру снизу
  digitalWrite(VT_PIN, HIGH); //включаем разряд
 }
 lcd.setCursor(0, 0);
 lcd.print (U);
 lcd.print ("V ");
 lcd.print (mAh, 1);
 lcd.print ("mAh ");
lcd.setCursor(0, 1); //курсор на 2ю строку
 lcd.print (minut);
 lcd.print ("m");
 lcd.print (secund);
 lcd.print ("c x");
 lcd.print (Uxx);
 lcd.print ("V R");
 lcd.print (R);
 lcd.print (" ");
```
 $mAh = mAh + mA / 3600$ ; //подсчет суммарного тока sec++; //увеличиваем счетчик прошедших секунд

if  $(U < Umin)$  state = LOW;

// if (!digitalRead(SW\_PIN)) state = LOW;

if (!state)  $\{$ 

digitalWrite(VT\_PIN, LOW); //завершаем разряд

delay (2000);//задержка в 2 секунды для замера Uxx

```
Uxx = float(analogRead(U_PIN)) * AREF / 1024; //напряжение xx на
```
батарее

```
Rvn = (Uxx - U) / mA * 1000;SerialPrint (); //печатаем на комп последнюю точку
 beep(); //подаем звуковой сигнал
while (1) delay(1000); //входим в бесконечный цикл. Подозрение, что
```
по функции делай он уходит в сон и экономит энергию - не подтвердилось!

```
 }
        delay(987);
      }
      void beep() {
       for (int i = 0; i < 5; i++) {
         tone(TONE_PIN, 1000, 500);
         delay (1000);
         }
      }
      void SerialPrint () {
       //"t,sec" "\t" "U,B" "\t" "Is,mAh" "\t" "I,mA" "\t" "Uxx,B" "\t" "Rvn,Om"
"\t" "Rn,Om"
        Serial.print(sec);
        Serial.print("\t"); //символ табуляции
       Serial.print(U, 3);
        Serial.print("\t"); 
        Serial.print(mAh, 1);
```

```
 Serial.print("\t");
```
 Serial.print(mA, 0); Serial.print("\t"); Serial.print(Uxx, 3); Serial.print("\t"); Serial.print(Rvn, 3); Serial.print("\t"); Serial.println(R); // Serial.print("\t");  $\text{/}$ / Serial.println(UR1,3); }

#### **3.2. Порядок работы с устройством**

<span id="page-34-0"></span>Для тестирования гальванического элемента его необходимо вставить в держатель и подключить тестирующее устройство шнуром USB к персональному компьютеру. Запустить среду ArduinoIDE и открыть в ней монитор порта (кнопка с изображением увеличительного стекла справа сверху). Тестирование начнется автоматически.

При подключении микроконтроллера выводится приветственное сообщение с моей фамилией и минимальное напряжение, до которого будет разряжаться аккумуляторная батарея (рисунок 18). Это напряжение составляет 0.6 В для щелочных и алкалиновых батареек, никель-кадмиевых и никель-металлогидридных аккумуляторов. И 2.8 В для литиевых аккумуляторов. Далее включается разрядный транзистор и на дисплей выводятся значения: текущего напряжения на элементе, вытекшего тока, время, прошедшее с начала тестирования, напряжение холостого хода элемента автоматически рассчитываемое сопротивление нагрузки, которое можно менять установкой джамперов (рисунки 19, 20). При достижении минимального напряжения разряд завершится автоматически (разрядный транзистор закроется).

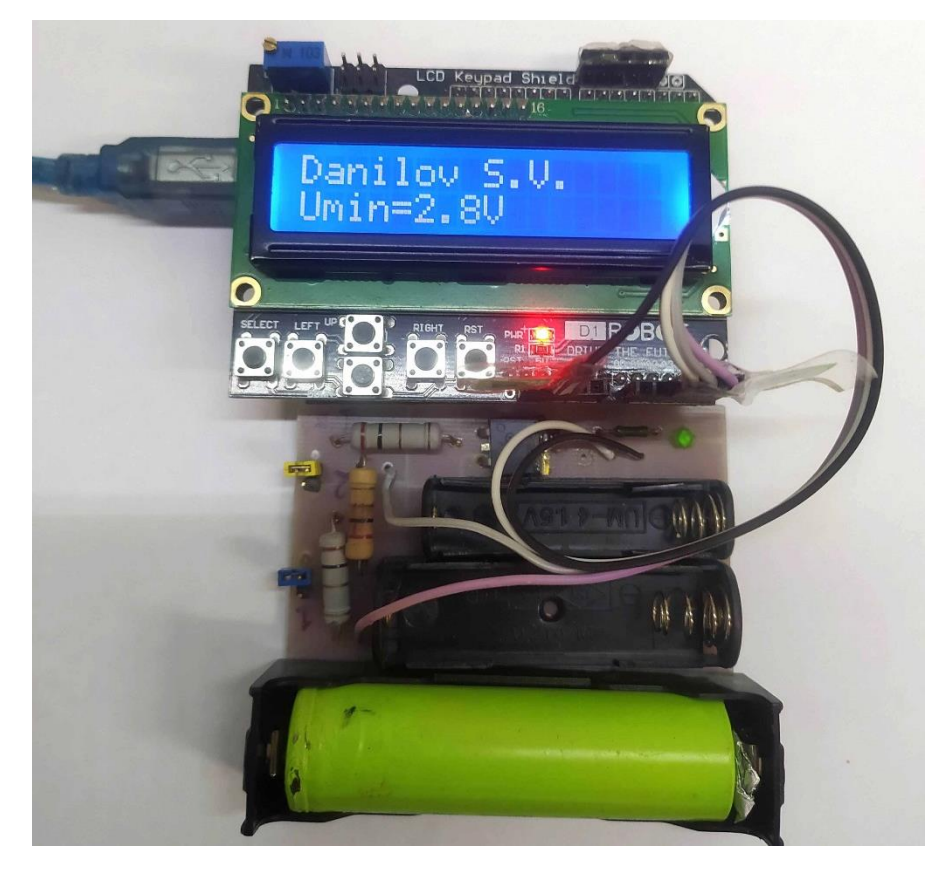

Рисунок 18 – Приветственное сообщение после включения.

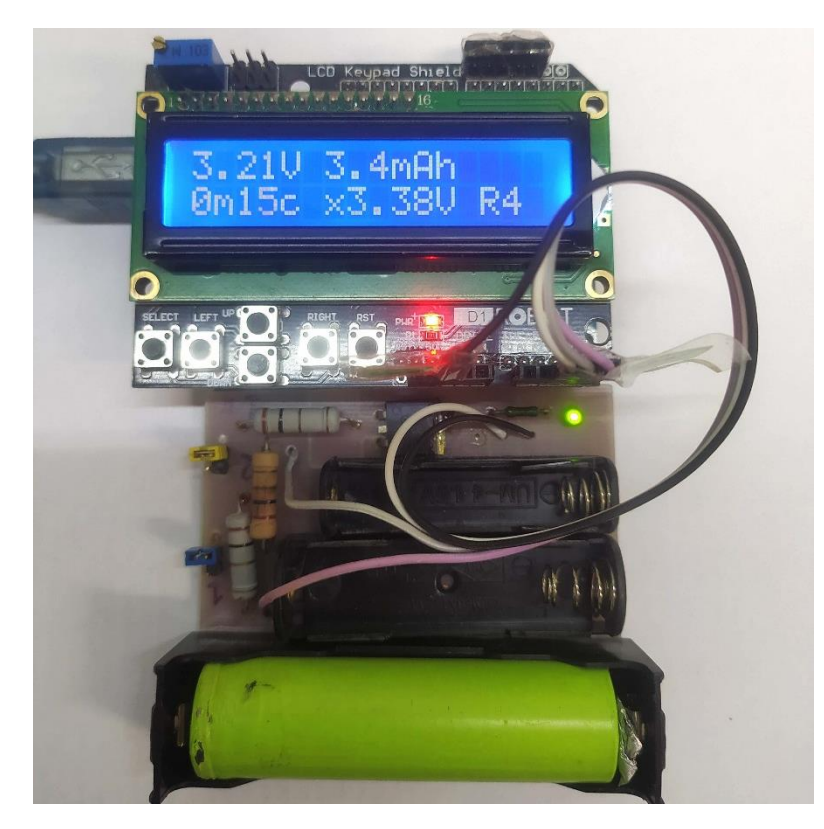

Рисунок 19 – Тестирование аккумулятора 18650 без маркировки.

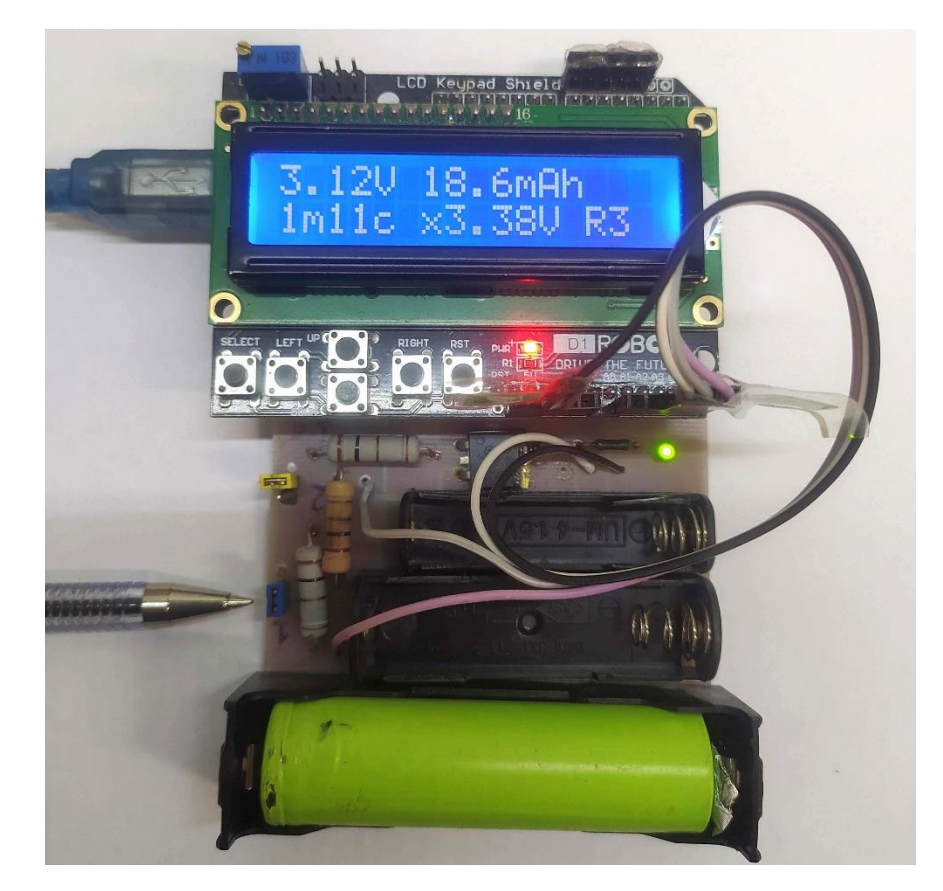

Рисунок 20 – Тестирование аккумулятора 18650 без маркировки при установленным джампере (положение джампера указано ручкой).

Эти же данные выводятся в монитор порта на компьютер (рисунок 21).

Выводятся следующие значения

- t (сек) время, прошедшее с начала тестирования;
- U (B) текущее напряжение на аккумуляторе;
- Is (мAч) суммарный вытекший заряд с начала тестирования;
- I (мA) текущее значение разрядного тока
- Uхх (B) напряжение при разомкнутой цепи (холостого хода);
- Rvn (Oм) внутренне сопротивление гальванического элемента;

Rn (Oм) - нагрузочное сопротивление.

| com <sub>5</sub> |       |         |       |        |         | $\begin{array}{c c c c c} - & \mathbf{0} & \mathbf{X} \end{array}$ |
|------------------|-------|---------|-------|--------|---------|--------------------------------------------------------------------|
|                  |       |         |       |        |         | Отправить                                                          |
| $t$ , sec        | U, B  | Is, mAh | I, mA | Uxx, B | Rvn, Om | Rn, Om                                                             |
| 10               | 3.072 | 0.0     | 768   | 3.549  | 0.621   | 4                                                                  |
| 120              | 3.034 | 25.3    | 758   | 3.511  | 0.629   | 4                                                                  |
| 240              | 3.059 | 50.8    | 765   | 3.519  | 0.601   | 4                                                                  |
| 360              | 3.038 | 76.2    | 759   | 3.502  | 0.611   | 4                                                                  |
| 480              | 3.094 | 101.6   | 773   | 3.498  | 0.522   | 4                                                                  |
| 600              | 3.068 | 127.2   | 767   | 3.498  | 0.560   | 4                                                                  |
| $ t, \sec$       | U, B  | Is, mAh | I, mA | Uxx, B | Rvn, Om | Rn, Om                                                             |
| 10               | 3.055 | 0.0     | 764   | 3.498  | 0.579   | 4                                                                  |

Рисунок 21 - Состояние монитора порта в процессе тестирования.

Внутренне сопротивление рассчитывается в программе по формуле

$$
Rvn = (Uxx - U) / I \cdot 1000,
$$
 (3)

где Rvn, Uxx, U, I – величины, значения которых пояснены выше.

Если в процессе тестирования произвести сброс микроконтроллера, нажав на кнопку reset, то тестировании запустится заново. На рисунке выше этому процессу соответствуют нижние две строчки результатов.

#### **3.3 Результаты тестирования гальванических элементов**

<span id="page-37-0"></span>Были протестированы несколько различных гальванических элементов. Результаты сведены в таблицы 3-6 и отображены на рисунках 22-25. В указанных таблицах и рисунках использованы обозначения:

t (сек) – время, прошедшее с начала тестирования;

U (B) - текущее напряжение на аккумуляторе;

Is (мAч) – суммарный вытекший заряд с начала тестирования;

I (мA) – текущее значение разрядного тока Uрц (B) – напряжение при разомкнутой цепи (холостого хода) Rвн (Oм) – внутренне сопротивление гальванического элемента

Таблица 3 – Результаты тестирования NI-MH аккумулятора типоразмера АА с маркировкой «BTY 3000» (экземпляр 1)

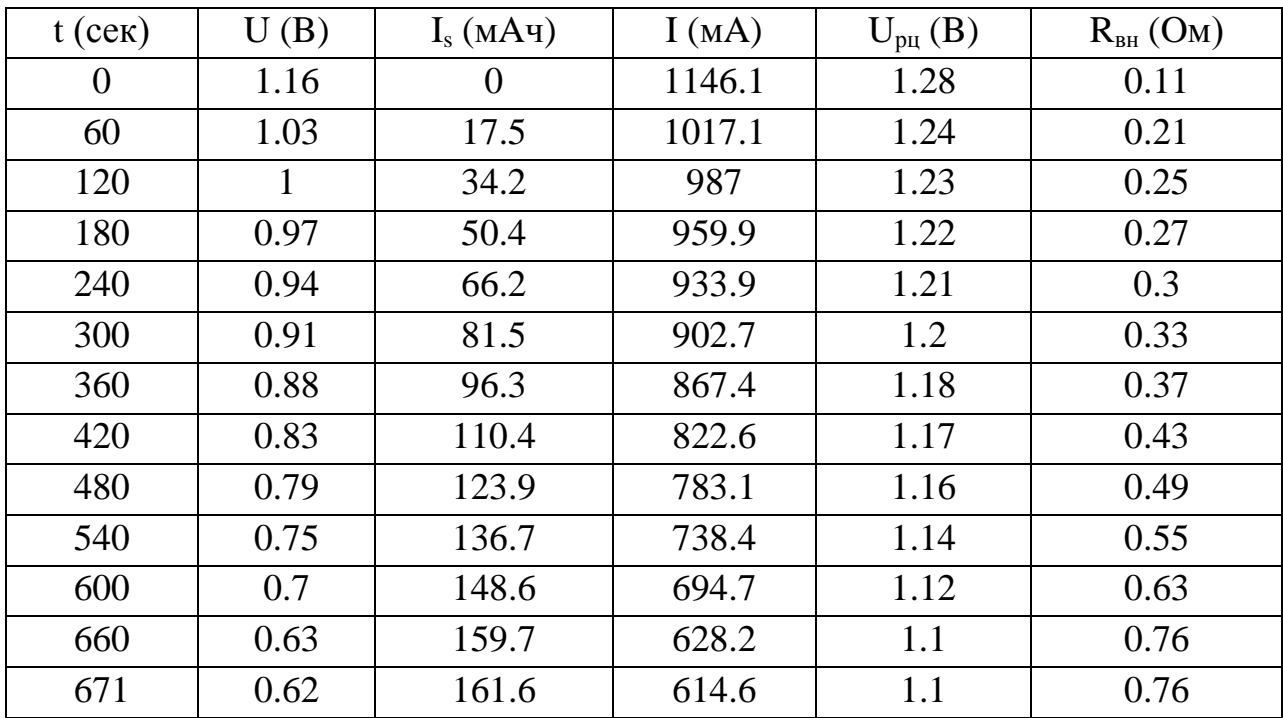

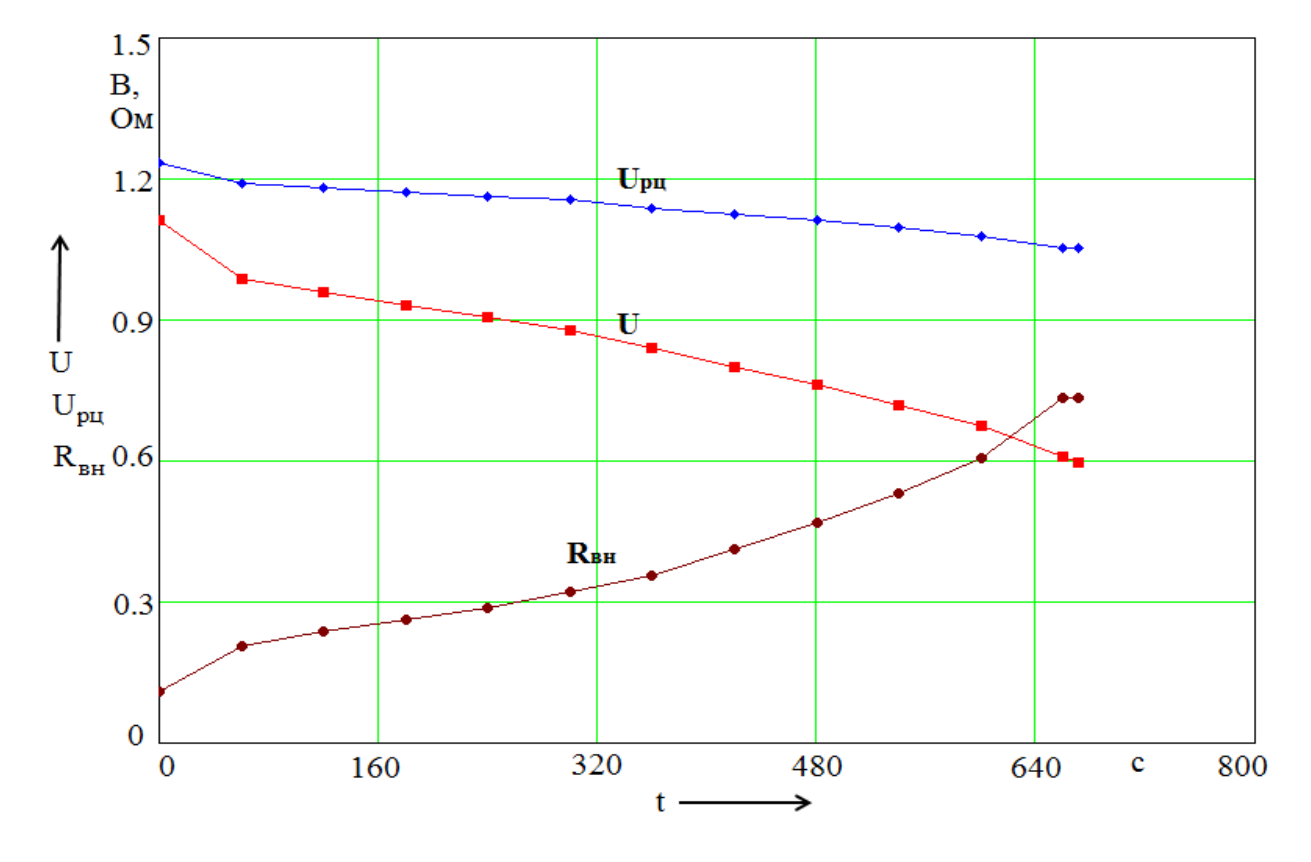

Рисунок 22 - Результаты тестирования NI-MH аккумулятора с маркировкой «BTY 3000» (экземпляр 1)

Таблица 4 – Результаты тестирования NI-MH аккумулятора типоразмера АА с маркировкой «BTY 3000» (экземпляр 2)

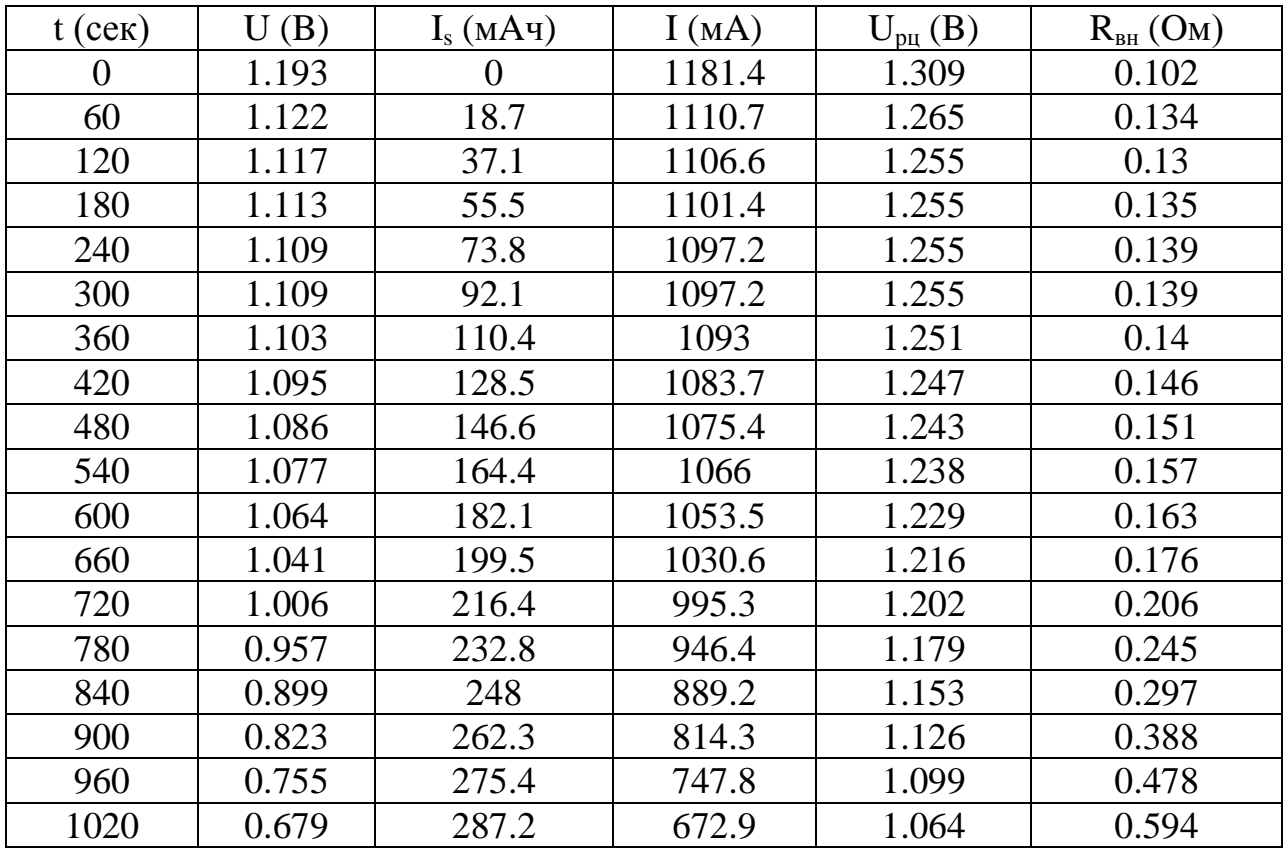

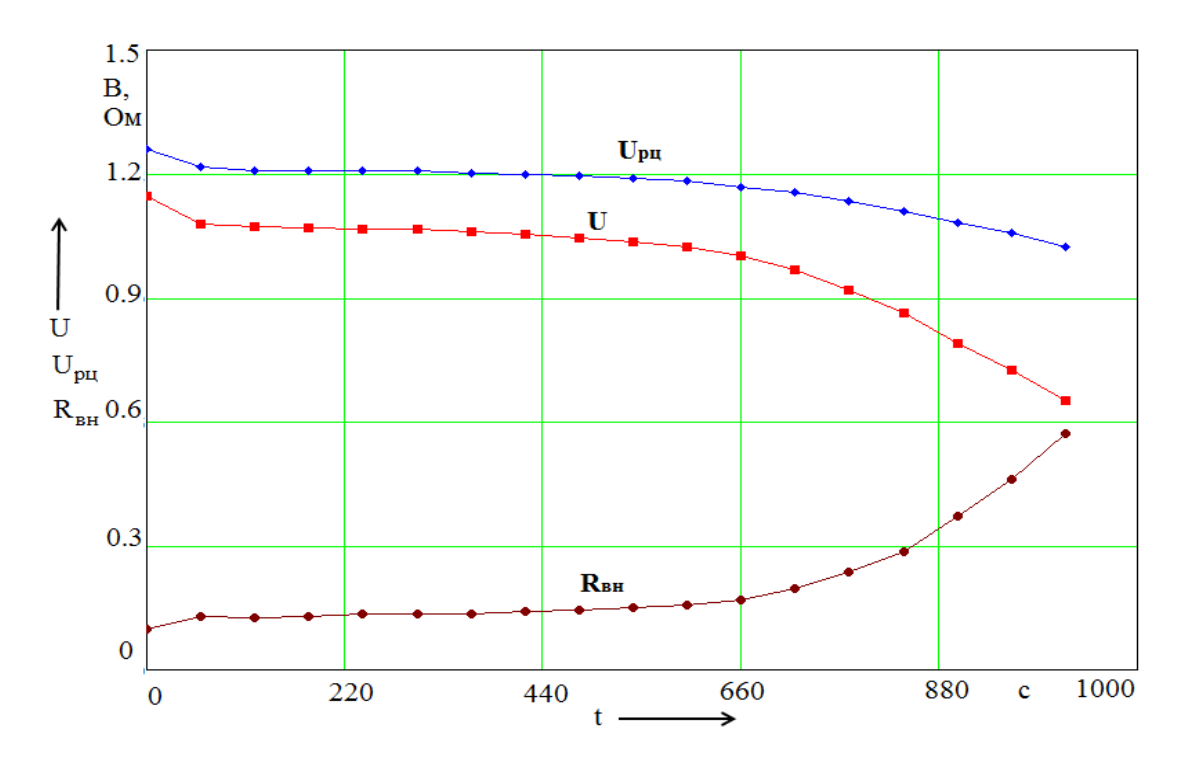

Рисунок 23 - Результаты тестирования NI-MH аккумулятора типоразмера АА с маркировкой «BTY 3000» (экземпляр 2)

Таблица 5 – Результаты тестирования NI-MH аккумулятора типоразмера АА с маркировкой «Camelion 2100 mAh»

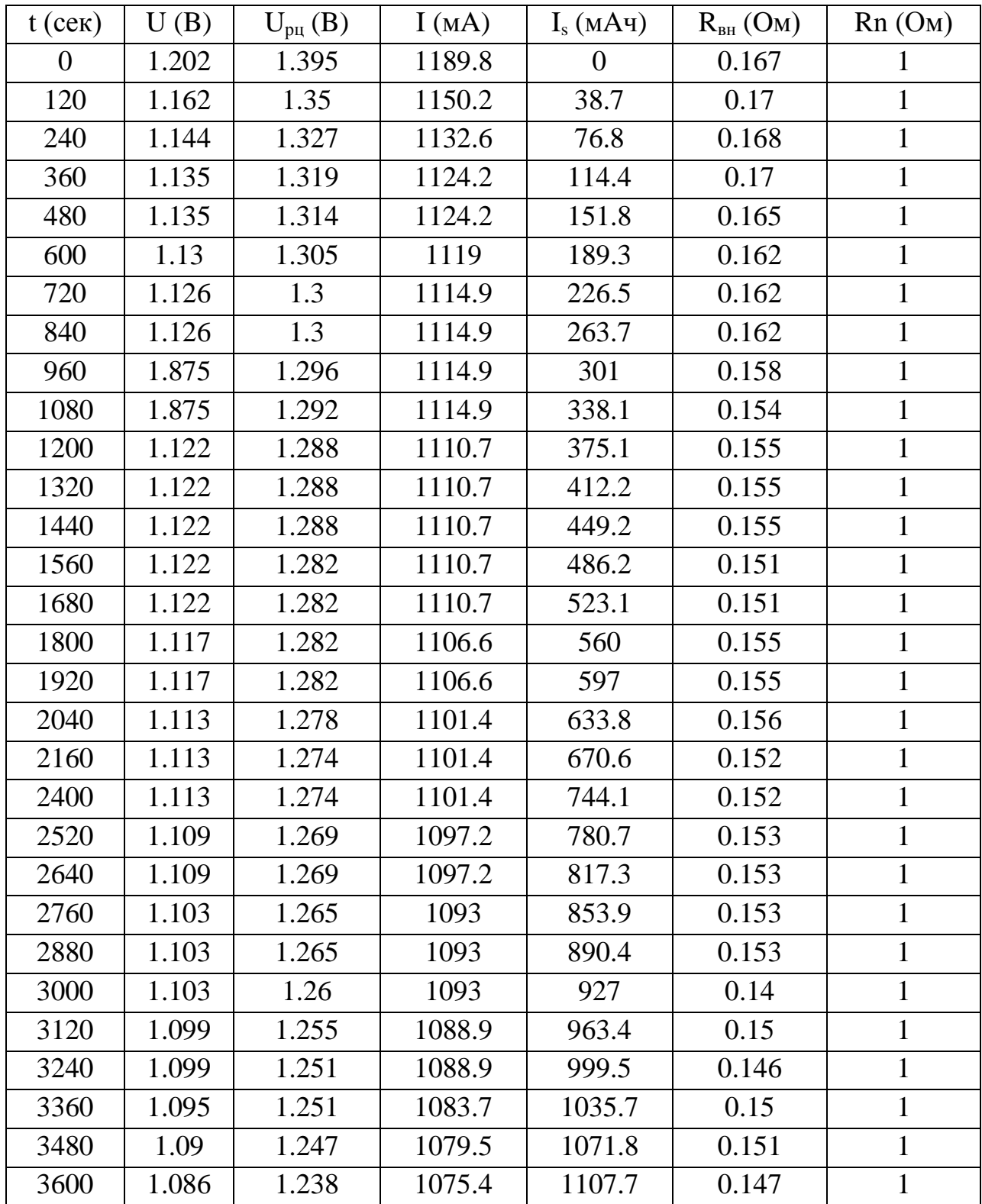

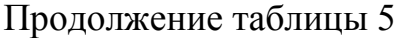

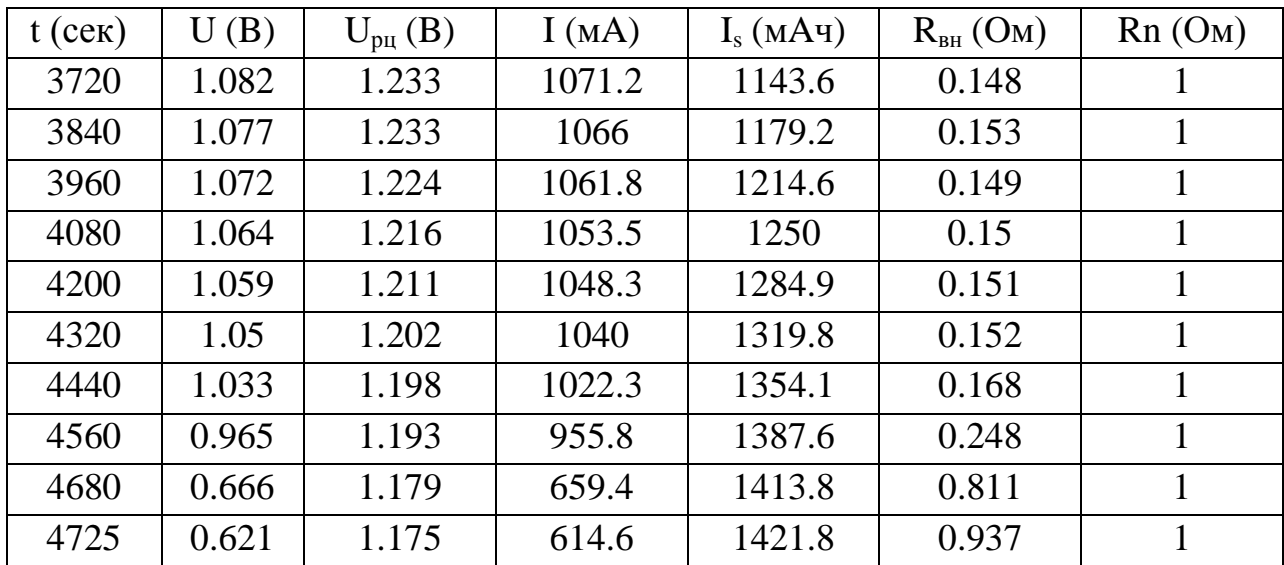

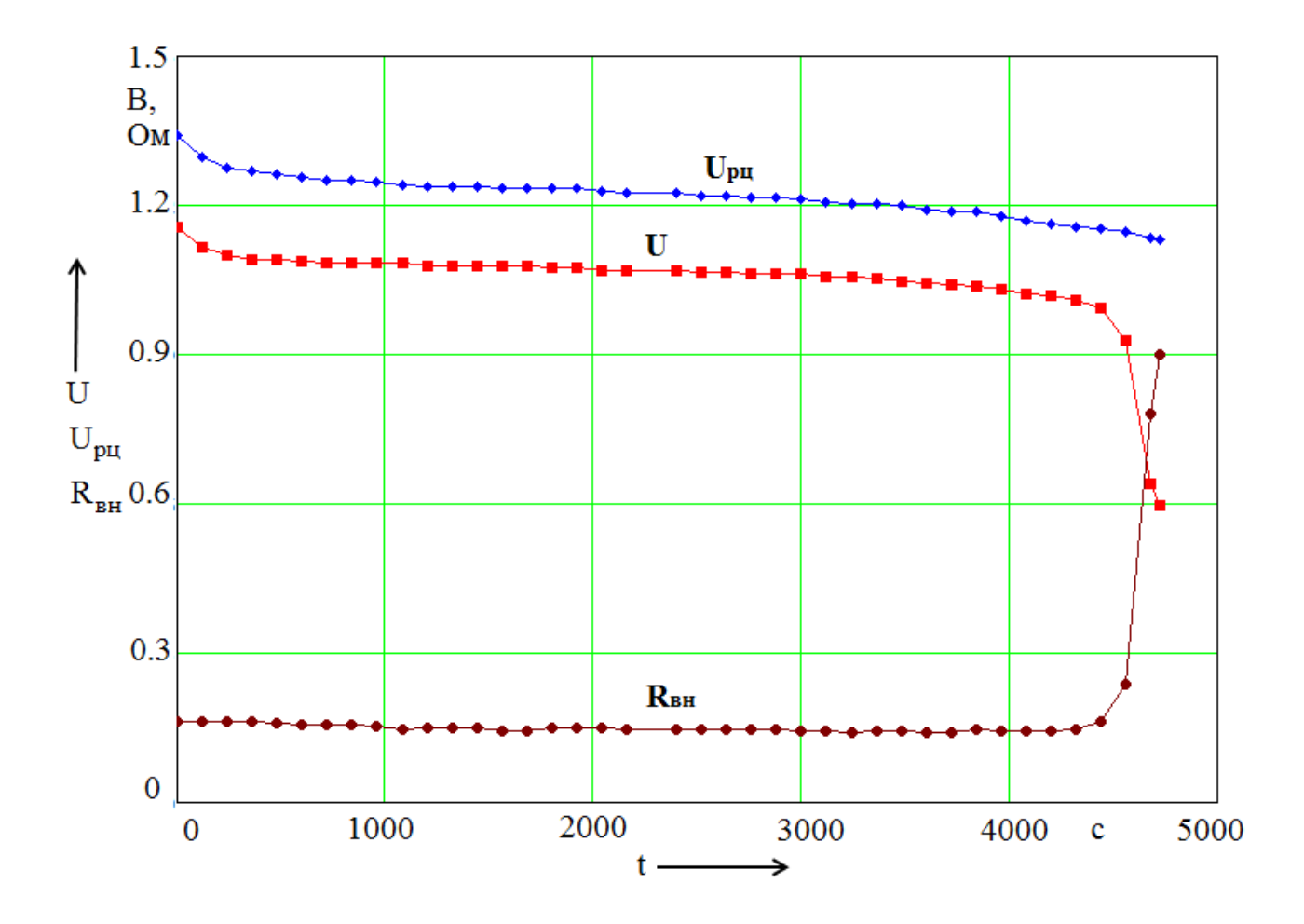

Рисунок 24 - Результаты тестирования NI-MH аккумулятора типоразмера АА с маркировкой «Camelion 2100 mAh»

Таблица 6 – Результаты тестирования литиевого аккумулятора типоразмера 18650 без маркировки

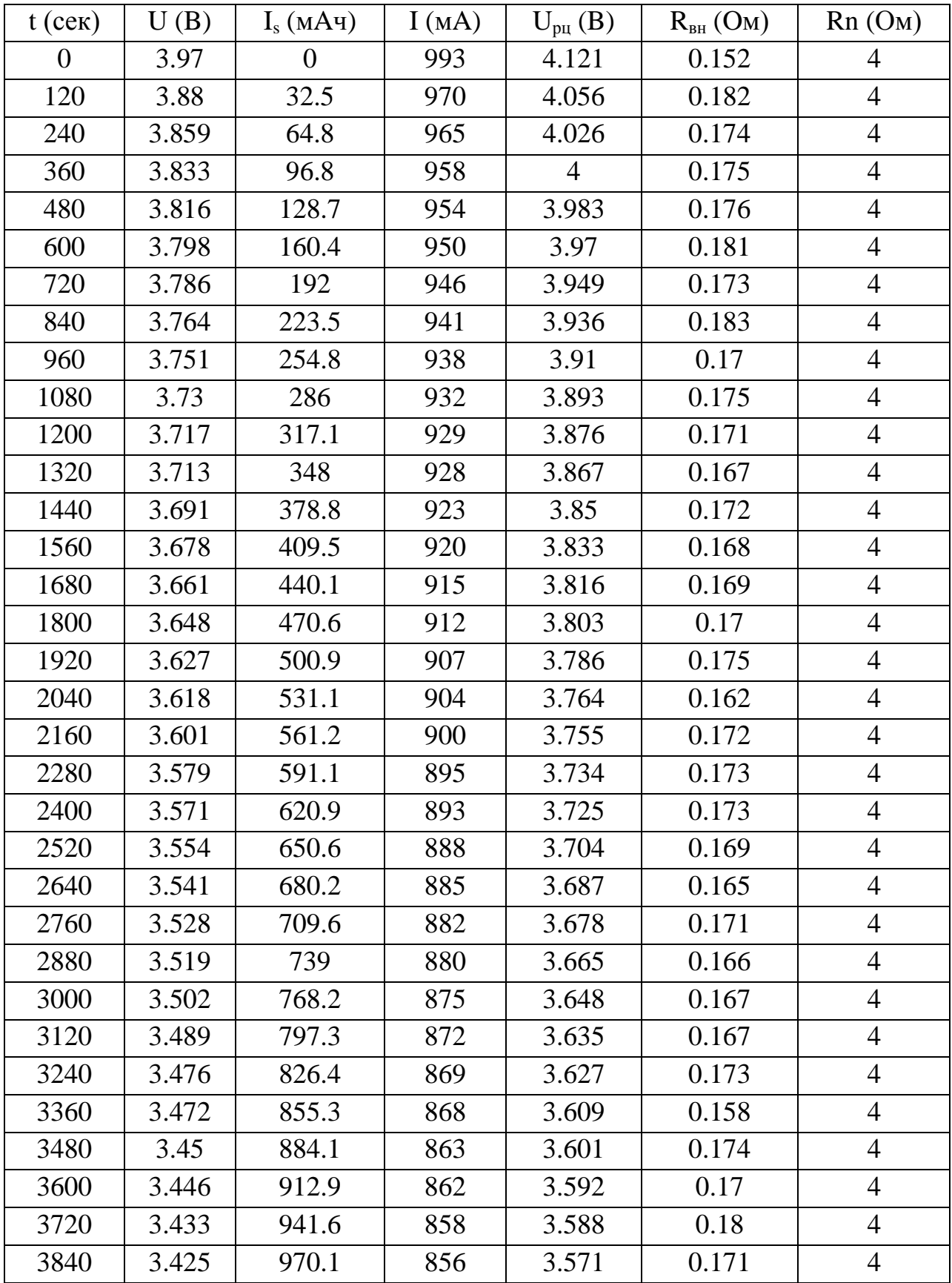

# Продолжение таблицы 6

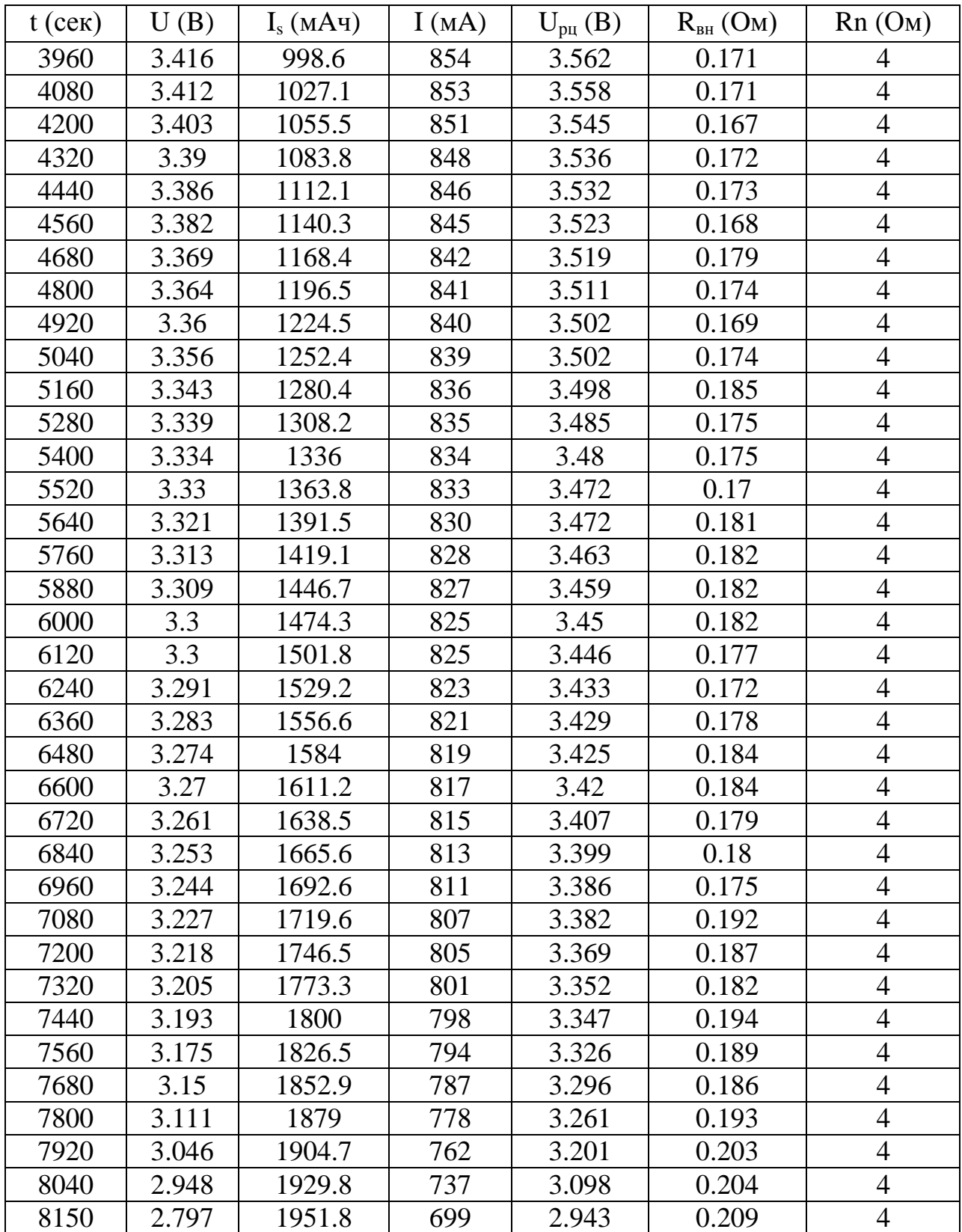

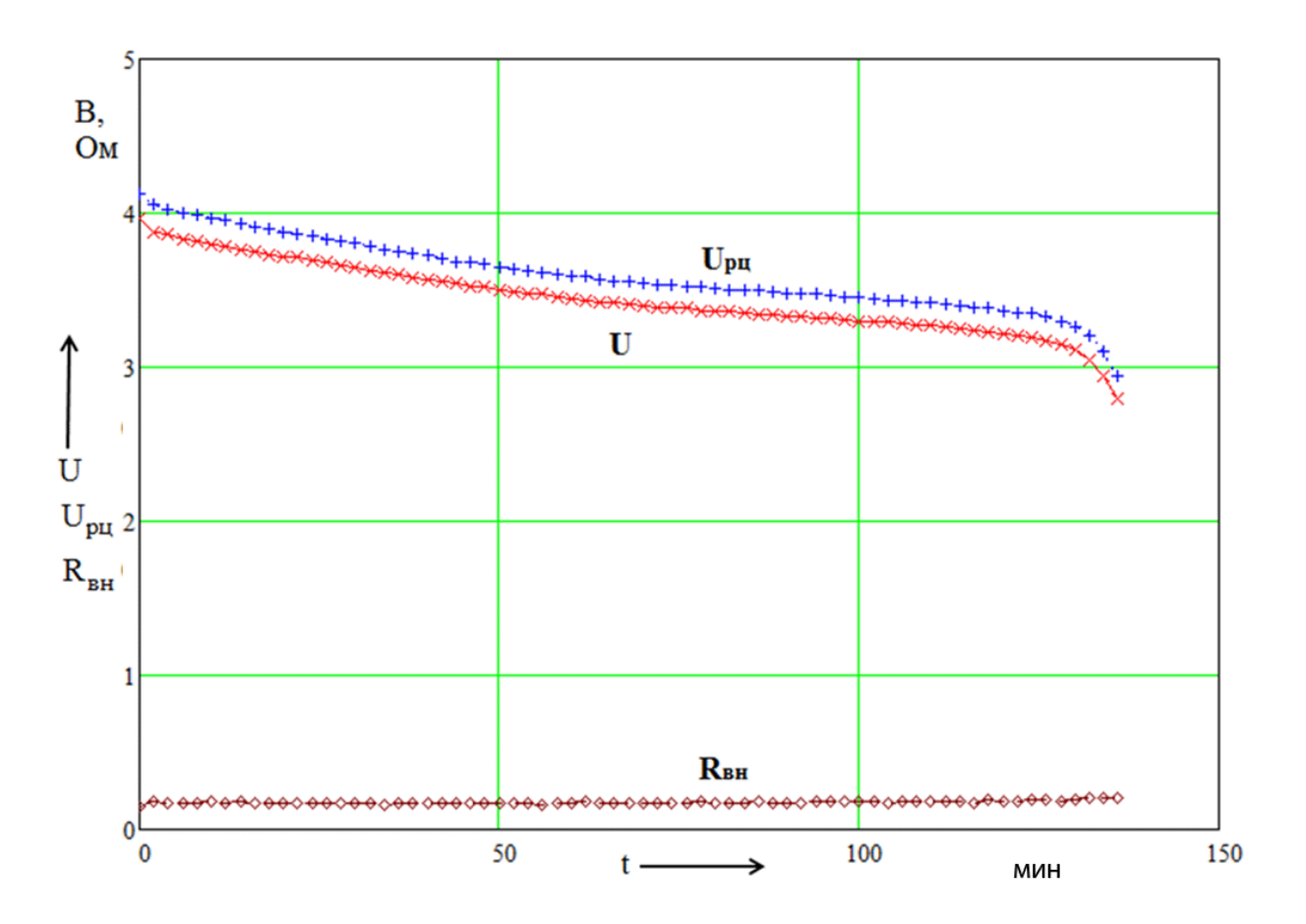

Рисунок 25 - Результаты тестирования литиевого аккумулятора типоразмера 18650 без маркировки

Самым главным численным результатом тестирования является емкость аккумулятора, то есть вытекший из нее заряд. Данная величина измеряется в мАч и присутствует в таблицах результатов в самой последней (нижней) ячейке столбца Is. Следующей по важностью характеристикой является внутренне сопротивление (среднее за весь период разряда). Сведем основные численные результаты тестирования аккумуляторов в таблицу 7.

Таблица 7 - основные численные результаты тестирования аккумуляторов.

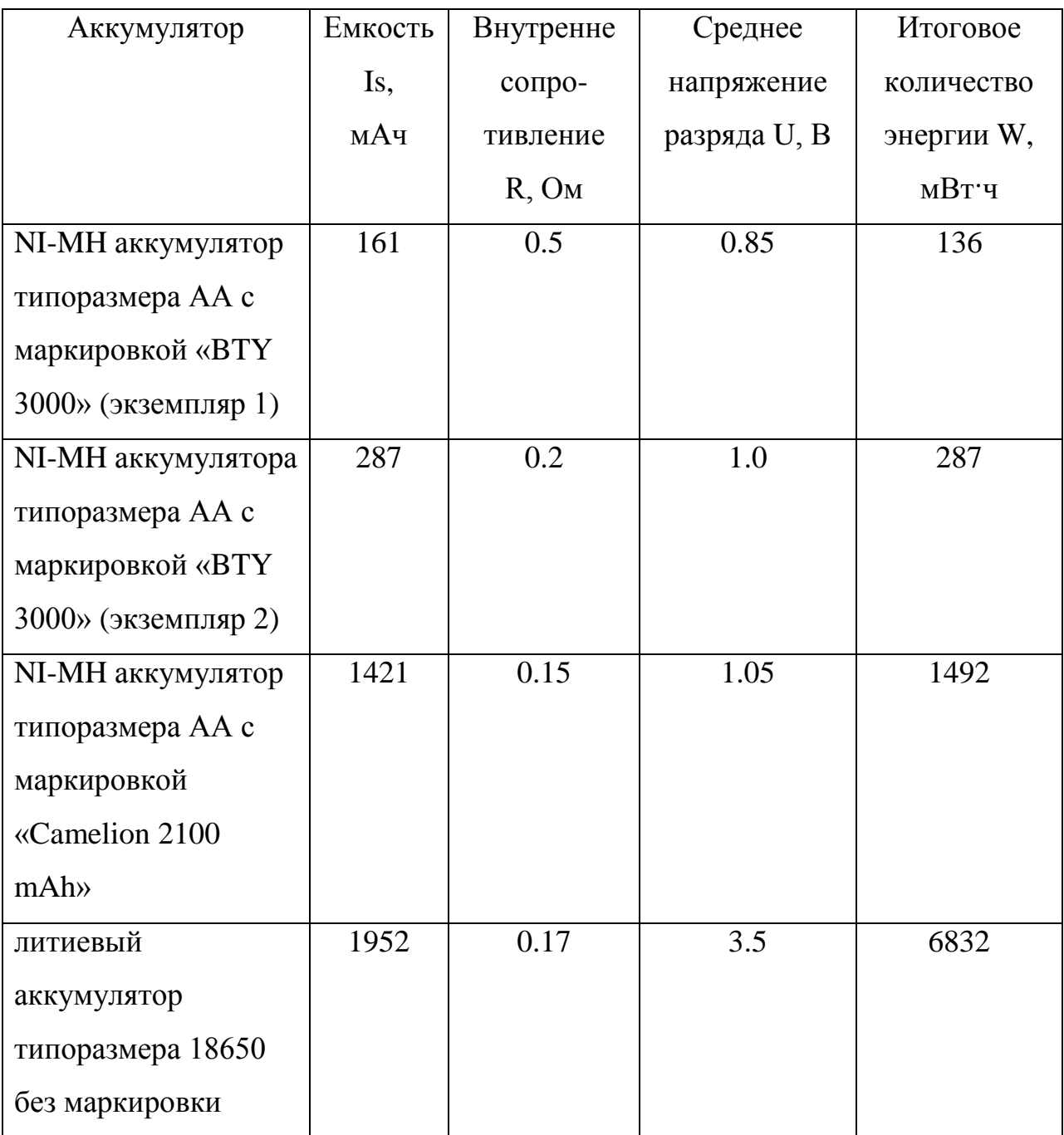

Если необходимо выразить характеристику аккумулятора или иного гальванического элемента одним числом, то этим числом будет количество энергии, заключенной в аккумуляторе. Для его подсчета необходимо перемножить емкость Is, мАч на среднее разрядное напряжение U, В:

$$
W = Is^t U \tag{3}
$$

Среднее значение разряда можно принимать стандартным для каждого из типов аккумулятора (1.1В для никель-металл-гибридных и 3.7В для литиевых), что не будет очень точным, поскольку не учтется внутренне значение сопротивления; либо определять визуально по графическим характеристикам. Определили значения визуально и свели в таблицу.

Например, для литиевого аккумулятора (без маркировки) значение энергии составит

 $W = Is U = 1953.3.5 = 6832$  MBT 4

Полученное значении означает, что в аккумуляторе достаточно энергии для совершения работы (например, нагреве резистора) 6.8Вт в течении одного часа.

#### Выводы

В данной главе была разработана и отлажена управляющая программа, произведено тестирования аккумуляторов. В результате тестирования аккумуляторов можно сделать следующие выводы.

Аккумуляторы одного типоразмера могут иметь очень разные параметры (энергия в одном АА аккумуляторе 136 мВт·ч, а в другом 1492 мВт·ч).

Полученные экспериментально значения могут значительно отличаться от обещанных производителем (для аккумуляторов BTY обещанное значение 3000 мАч, а реальное 161 и 286 мАч).

В литиевых аккумуляторах 18650 значительно больше энергии, чем в хороших никель-метал-гибридных АА (6832 мВти в литиевом и 1492 мВти в «Camelion 2100 mAh»).

47

#### **Заключение**

<span id="page-47-0"></span>В данной ВКР было разработано, изготовлено и апробировано устройство для тестирования аккумуляторных батарей.

Была достигнута цель работы: разработка устройства для тестирования аккумуляторных батарей.

В ходе достижения цели решены ряд задач:

- обзор состояния вопроса;

- разработка электрической принципиальной схемы;

- выбор элементов схемы;

- физическое изготовление устройства;

- написание и отладка программы;

- апробация устройства и экспериментальные исследования аккумуляторов.

Устройство для тестирования было разработано и изготовлено, разработана и отлажена управляющая программа, произведена апробация устройства и проведены экспериментальные исследования.

В данной работе произведена разработка, изготовление и апробация устройства для тестирования аккумуляторных батарей. Разработанное устройство предназначено для тестирования гальванических элементов типоразмеров АА, ААА, 18650 следующих типов: щелочные и алкалиновые батарейки, никель-кадмиевые, никель-метал-гидридные и литиевые аккумуляторы с номинальными напряжениями 1.2 и 3.7 В. Тестирование производится в диапазон от 0.9 до 4.2 В.

Областью применения разработанного устройства является тестирование гальванических элементов.

48

# **Список используемой литературы**

<span id="page-48-0"></span>1. Аккумуляторы, батарейки и другие источники питания [Электронный ресурс] URL:http://www.powerinfo.ru (дата обращения: 29.04.2023)

2. Аппаратная платформа Arduino Arduino.ru // [Электронный ресурс]: URL:<https://arduino.ru/> (дата обращения 01.06.2023)

3. Блум, Д. Изучаем Arduino: инструменты и методы технического волшебства [Текст] / Пер. с англ. — СПб.: БХВ-Петербург, 2015. — 336 с: ил.; 2000 экз. - ISBN 978-5-9775-3585-4.

4. Галушкин Н. Е. Анализ эмпирических зависимостей, описывающих разряд щелочных аккумуляторов / Н. Е. Галушкин, Н. Н. Галушкина // Электрохимическая энергетика. - 2005. - Т.5, № 1. - C. 43-50.

5. ГОСТ 2.701-84. Единая система конструкторской документации. Схемы. Виды и типы. Общие требования к выполнению. – Введ. 1985-07-01. – М.: Госстандарт СССР: Изд-во стандартов, 1984.- 11с.: ил.

6. ГОСТ 7.32-2001. Отчет о научно-исследовательской работе. Структура и правила оформления. – Введ. 2002-07-01. – М.: Госстандарт РФ: Изд-во стандартов, 2001.- 23с.

7. Забродин Ю.С. Промышленная электроника: Учебник для вузов. –М: Высш. школа, 1982. -496 с.: ил.

8. Каталог электронных компонентов [Электронный ресурс]. URL: http:// www.platan.ru (дата обращения: 17.05.2019)

9. Каталог электронных компонентов [Электронный ресурс]. URL: http:// www.chip-dip.ru (дата обращения: 17.05.2019)

10. Литий-полимерный (Li-Pol) и Литий-ионный аккумулятор (Li-Ion). История, преимущества и недостатки. // Onpro. 2014. URL: https://www.onpro.ru/info/article/litiy-pol-li-ion/. (Дата обращения: 21.05.2023).

11. Методические указания по оформлению выпускных квалификационных работ по программам бакалавриата, программам специалитета, программам магистратуры : [Электронный ресурс]. URL: https://yadi.sk/d/Fs-9ts VInrE3O/BKP (Diplom) / Оформление ВКР (Дата обращения: 18.02.2023)

12. Основные типы и размеры NiMH и NiCd аккумуляторов. // Компания 2A3A. 2009-2016. URL: http://2a3a.ru/razmer\_nimh/. (Дата обращения: 21.05.2023).

13. Положение о выпускной квалификационной работе: утв. решен. учен. совет. от 21.11.2019 решение №254 : [Электронный ресурс]. URL: https://yadi.sk/d/Fs-9ts VInrE3Q/BKP (Diplom) / Положение о ВКР (Дата обращения: 18.02.2023)

14. Порядок обеспечения самостоятельности выполнения письменных работ в ТГУ : [Электронный ресурс]. URL: https://yadi.sk/d/Fs-9ts VInrE3Q/BKP (Diplom) / Положение о Антиплагиате (Дата обращения: 18.02.2021)

15. Семёнов Б.Ю. Силовая электроника: от простого к сложному. – 2 изд., испр - М.: СОЛОН-Пресс, 2015. – 416с.: ил.

16. Скоков Я.М. Химические источники тока. Стационарные аккумуляторы: Практическое пособие – Минск: ЗАО «Техноперспектива», 2004.

17. Справочник языка программирования Arduino [Электронный ресурс]. Режим доступа: URL[:http://arduino.ru/Reference](http://arduino.ru/Reference) (дата обращения: 7.03.2023)

18. Универсальный зарядочный комбайн Imax B6 [Электронный ресурс]. URL:https://habr.com/ru/company/dronk/blog/150213 (дата обращения: 17.02.2023)

19. Уроки Arduino. [Электронный ресурс]. Режим доступа: URL: ttps://alexgyver.ru/lessons/ (дата обращения: 7.03.2023)

20. Химические источники тока: Справочник / Под ред. Н. В. Коровина и А. М. Скундина. – М.: Издательство МЭИ, 2003. 740 с., ил.

21. Электроника и наноэлектроника, управление в технических системах, электроэнергетика и электротехника. Выполнение бакалаврской работы / сост. Позднов М.В., Прядилов А.В. - Тольятти: ТГУ, 2019. - 41 с.

22. Arduino [Электронный ресурс]. URL: https://www.arduino.cc/ (дата обращения: 22.05.2023)

23. Arduino Nano datasheet. // Arduino.cc. 2009. URL: http://arduino.cc/Hardware/ArduinoBoardNano. (Дата обращения: 26.05.2023).

24. Batteries types, differences and features. // Copyright. 2007-2009. URL: http://www.powerinfo.com/accumulatortype.php. (Дата обращения: 21.05.2023).

25. Baudry, P. et al, "Electro-thermal modeling of polymer lithium batteries for starting period and pulse power", Journal of Power Sources, Vol 54, pp. 393-396, 1995

26. Dalton, P., Cohen, F., "International Space Station Nickel-Hydrogen Battery On-Orbit Performance," paper no.20091, Proceedings of the 37th Intersociety Energy Conversion Engineering Conference, Washington DC, July 28-August 2, 2002.

27. Electronic-network modelling of rechargeable NiCd cells and its application to the design of battery management system / H.J.Bergveld, W.S.Kruijt, P.H.L.Notten // Journal of Power Sources- 77, - 1999, -Р. 143-158.

28. Ni-Cd, Ni-MH, Li-Ion batteries. Overview. // Radio force. 2013. [Электронный ресурс] URL: http://www.radiosila.com/lastnews/363-ni-cd-nimh-li-ion-akkumulator.html. (Дата обращения: 21.05.2023).

51